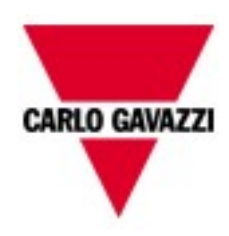

# Manuel d' UWP 3.0 HW

Rév 0.9, 14/02/2022

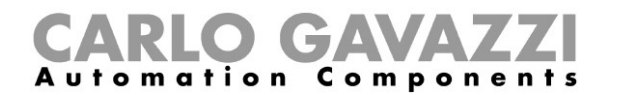

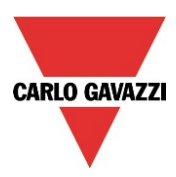

# **DESCRIPTION DU SYSTÈME SMART BUILDING**

# **MANUEL D'INSTALLATION**

Ce manuel fait partie intégrante du système Smart building et contient des consignes de sécurité à lire attentivement.

• Le système Smart building doit servir uniquement à l'usage pour lequel il a été conçu. Toute autre utilisation quelle qu'en soit la nature est potentiellement dangereuse. Le constructeur n'est pas responsable de la mauvaise utilisation des composants Smart building.

Le constructeur n'est pas responsable des conséquences survenant de l'utilisation de pièces de rechange non d'origine

Le contenu de ce manuel peut changer sans préavis.

Ï

# Table des matières

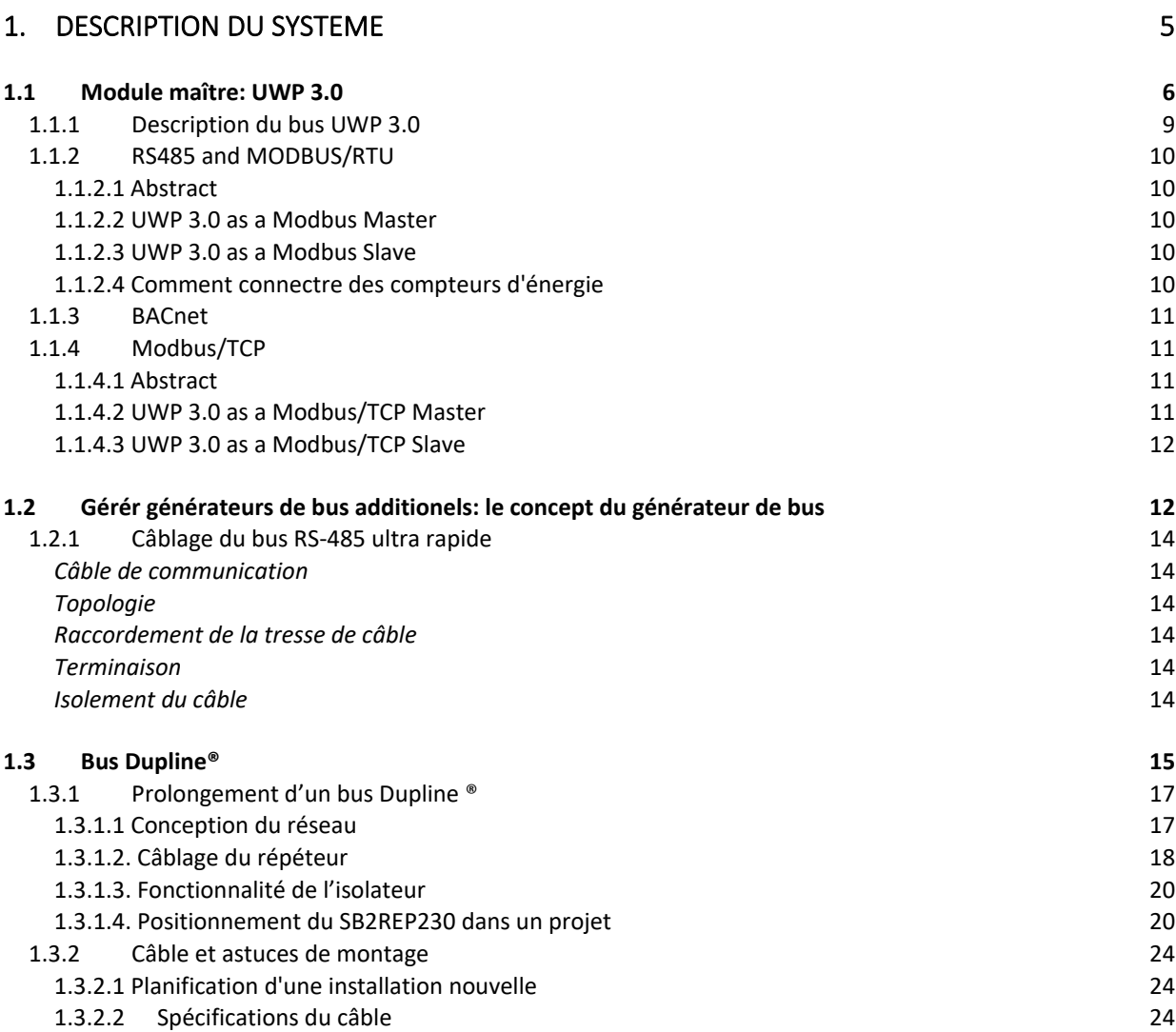

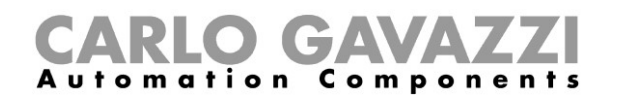

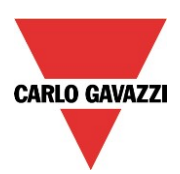

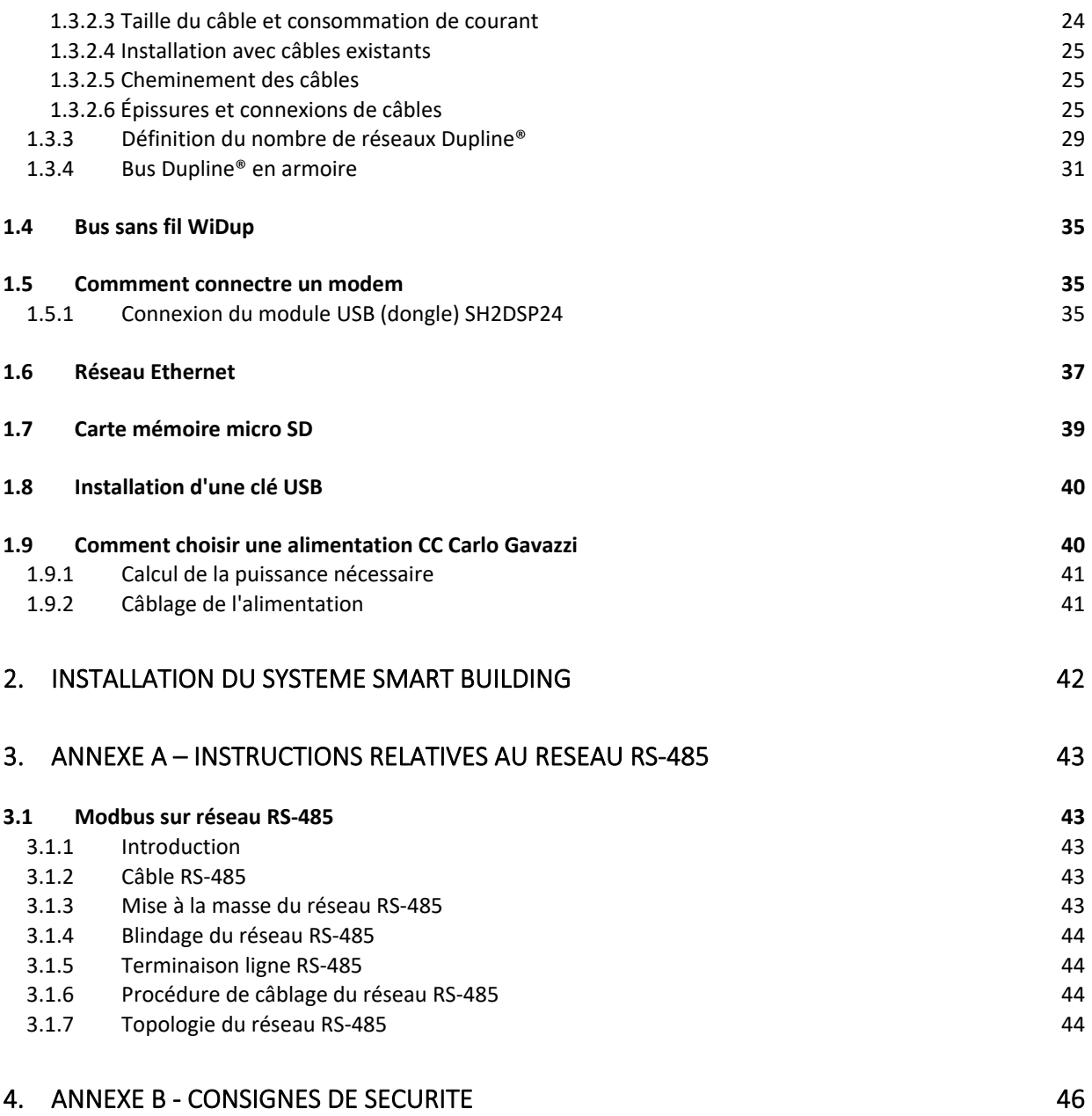

Installation d'un système UWP 3.0

# **1. Description du Système**

UWP 3.0 est une passerelle de surveillance et un contrôleur qui permet de surveiller et de contrôler les installations nécessitant des fonctions de gestion de l'efficacité énergétique, d'immotique et d'assistance au stationnement.

Le système surveille et contrôle les appareils connectés via ses fonctions de gestion du bus local ; il comprend un serveur Web avec une interface utilisateur puissante et intuitive qui permet d'afficher des tableaux de bord personnalisés et d'interagir avec les périphériques locaux et les systèmes distants ; le serveur automation embarqué UWP 3.0 permet d'échanger des données localement ou à distance via des protocoles Internet standard.

UWP 3.0 peut gérer le système complet de commande d'éclairage basé sur des ballasts DALI et peut fonctionner comme une passerelle BACnet/IP.

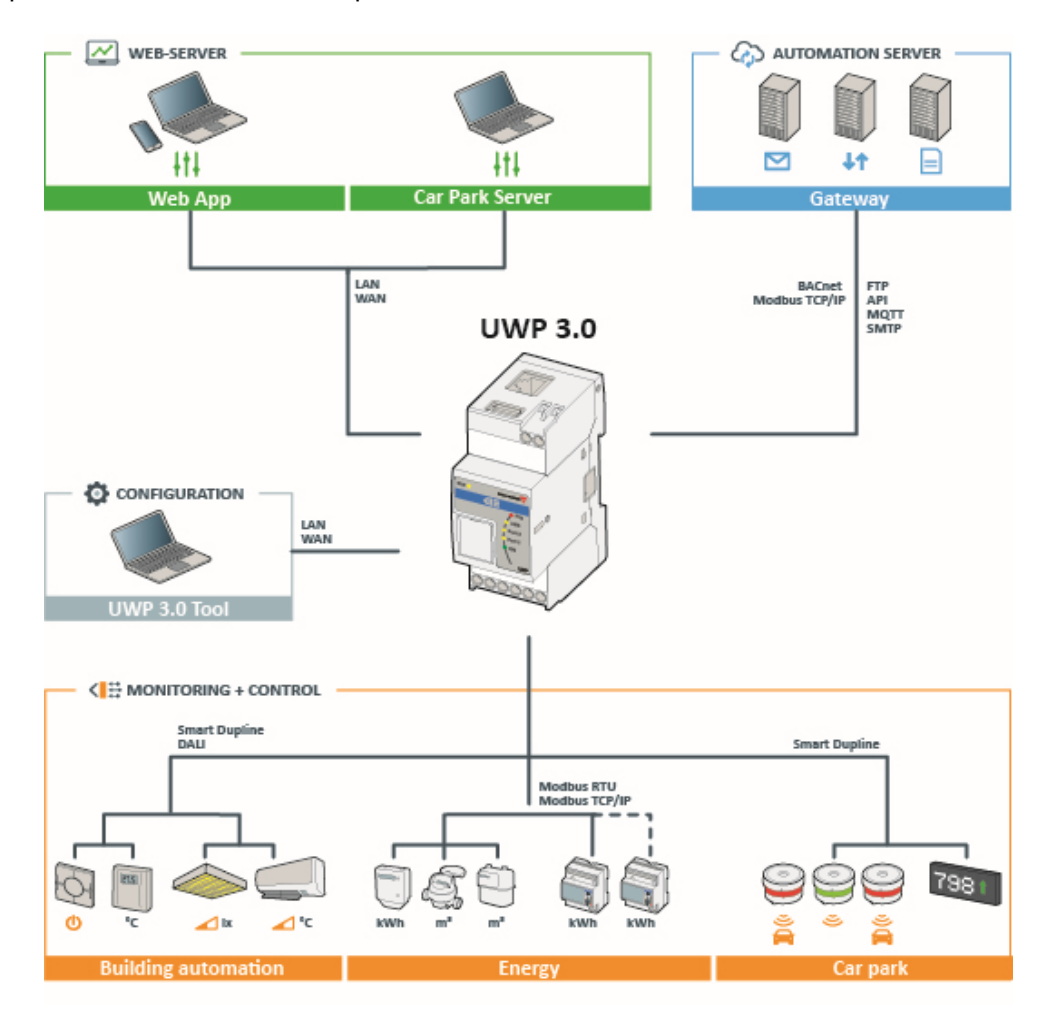

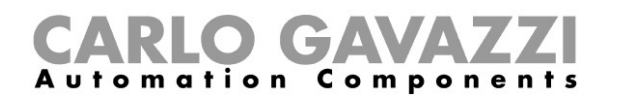

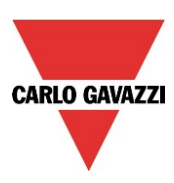

### **1.1 Module maître: UWP 3.0**

Le système est basé sur l'UC du UWP 3.0 et un PC avec système Linux intégré qui gère toutes les fonctions de data logger, passerelle, controlleur et serveur web dans un'unité de 2DIN. Le puissant outil de configuration UWP 3.0 permet de configurer le module UWP 3.0. Le réseau Ethernet permet une communication locale et à distance par une gamme des protocoles; le UWP 3.0 enregistre les données et stocke toute valeur/tout événement transmis par les nombreux bus.

Le système est illustré dans le diagramme ci-dessous.

#### **Système**

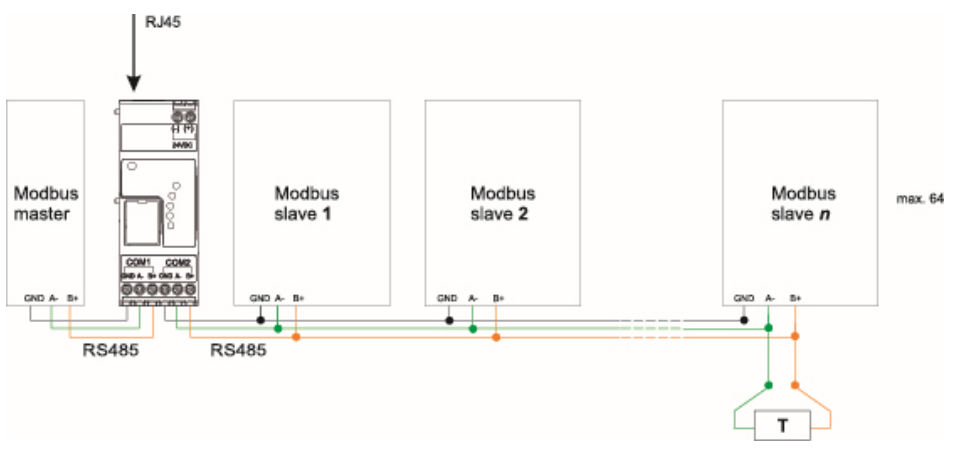

*Connexion Modbus RTU. COM 1 esclave, COM 2 maître*

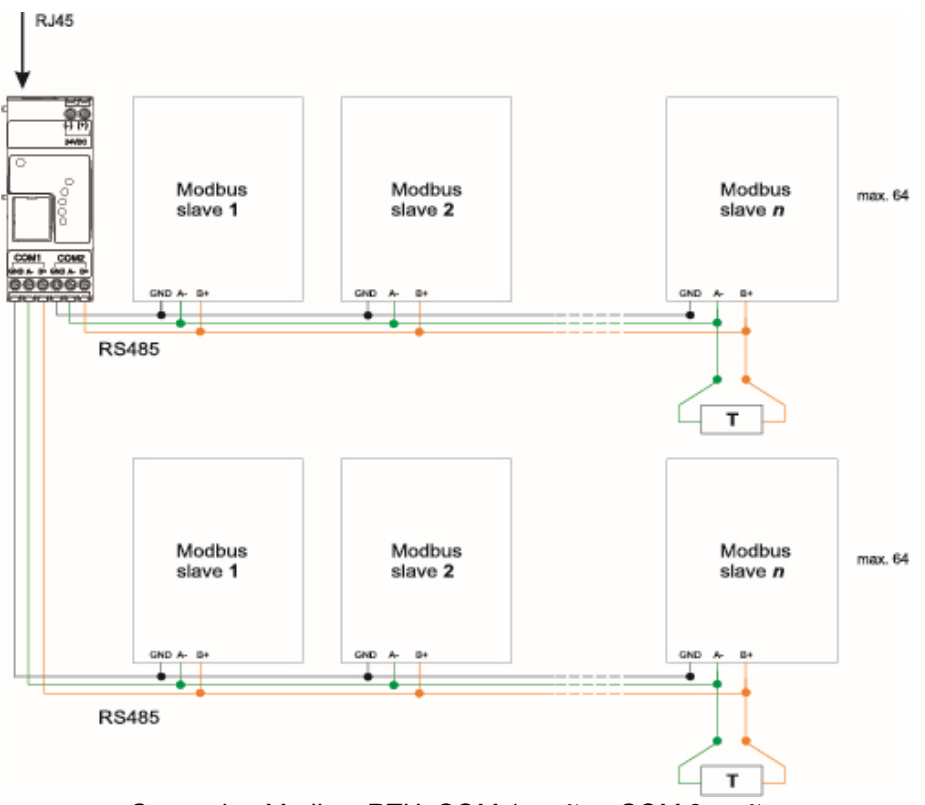

*Connexion Modbus RTU. COM 1 maître, COM 2 maître*

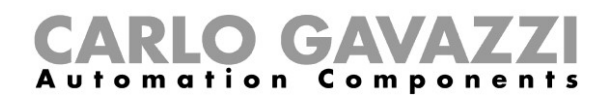

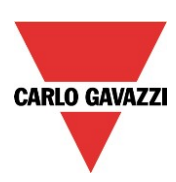

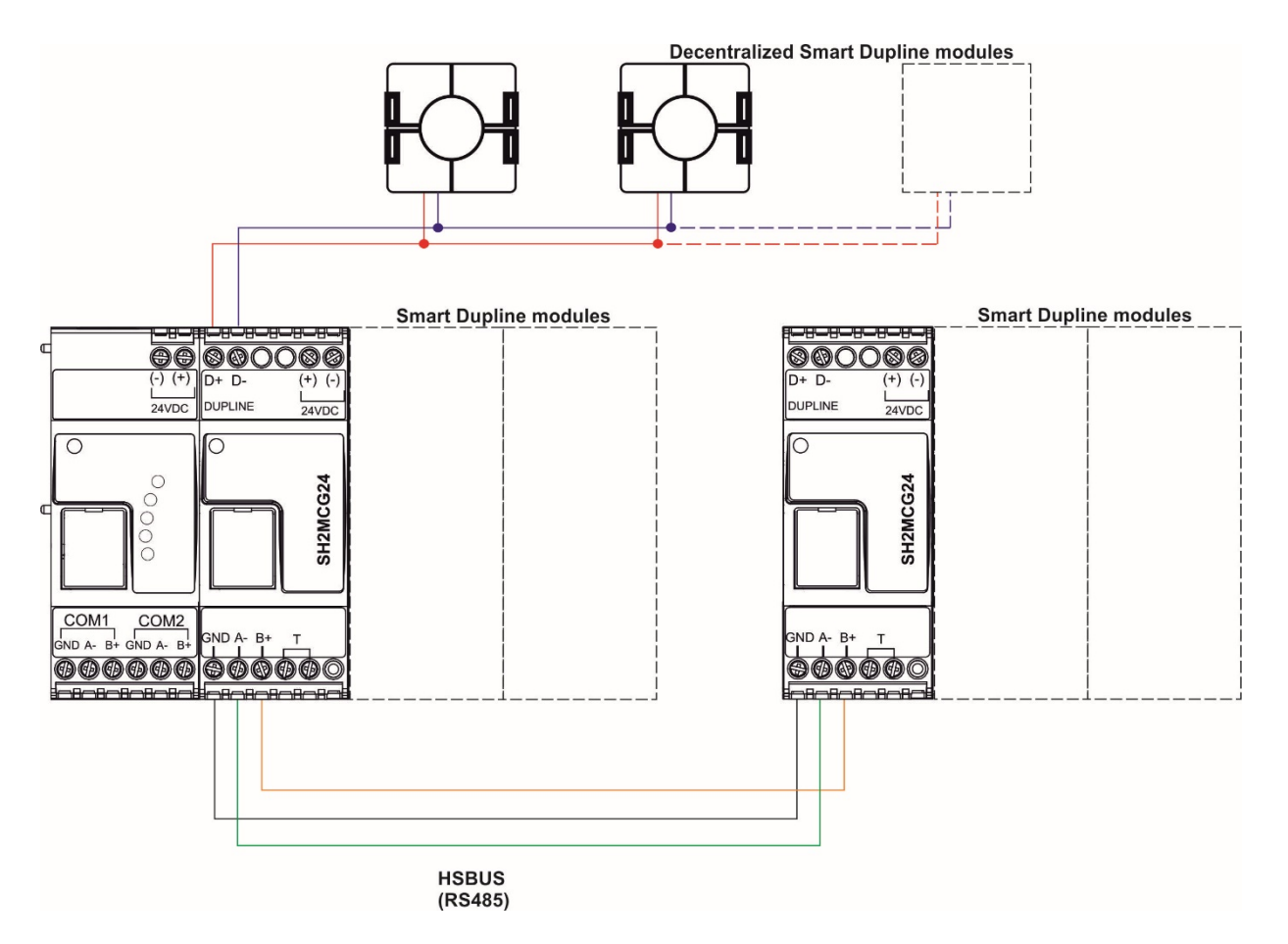

*Exemple de connexion via des modules Smart Dupline à l'aide de générateurs de canal maître* 

#### **Hardware**

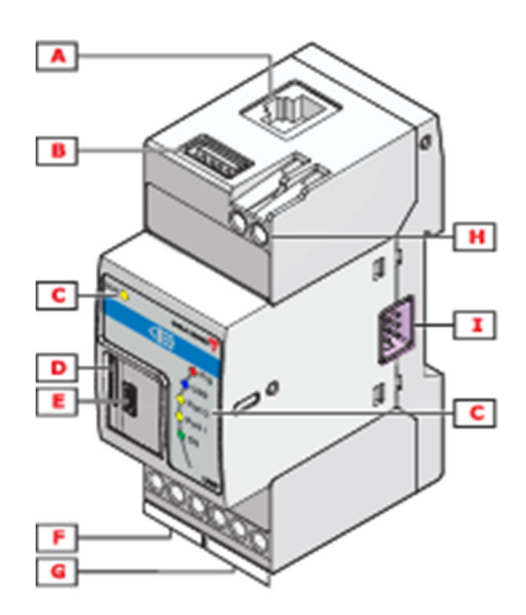

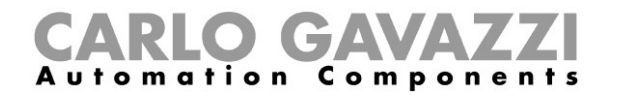

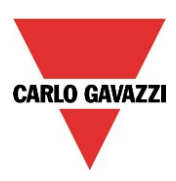

Les caractéristiques du produit sont résumées dans le tableau ci-dessous:

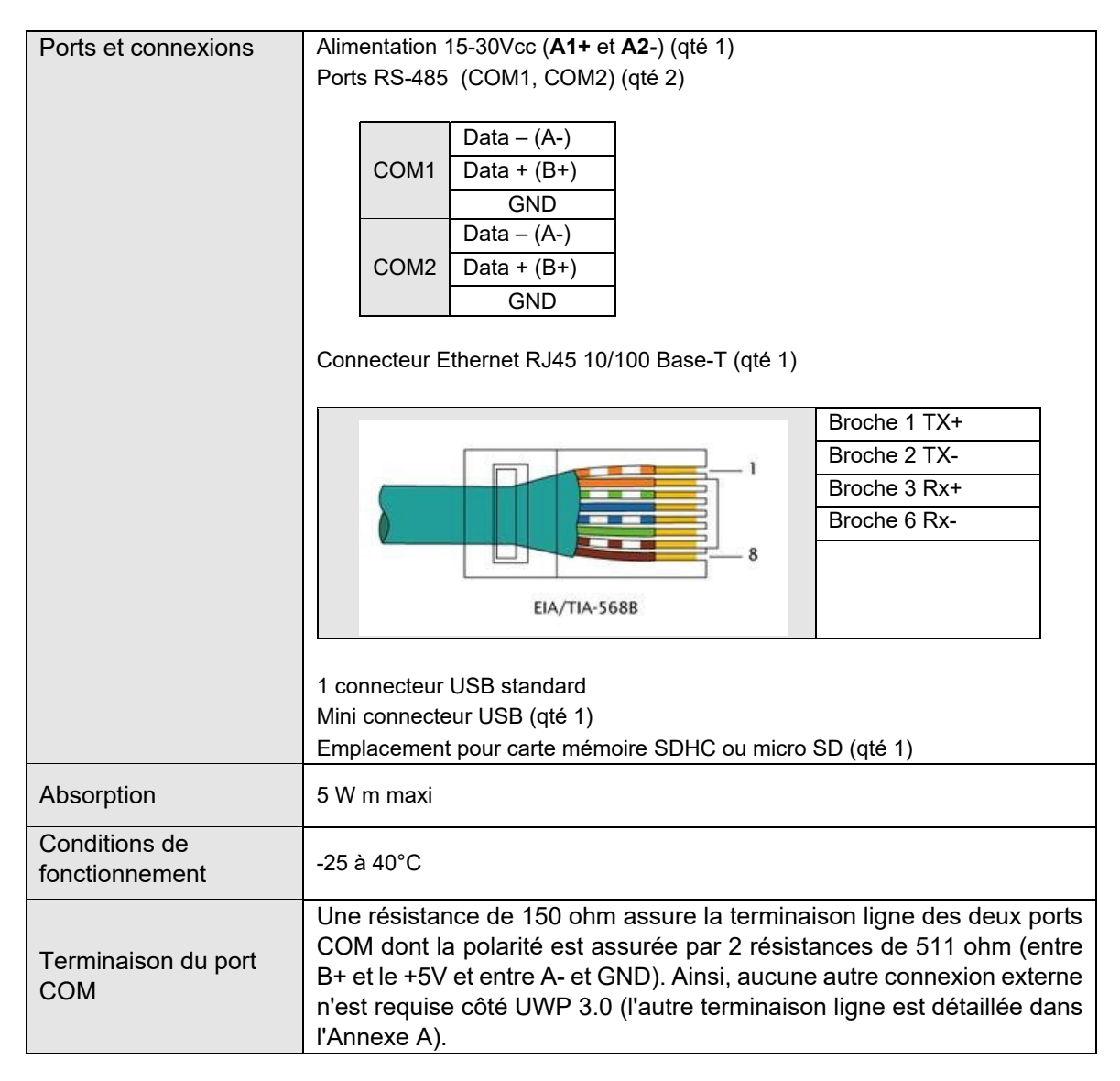

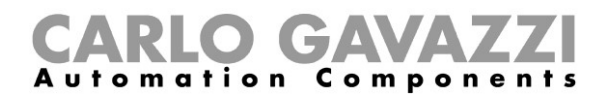

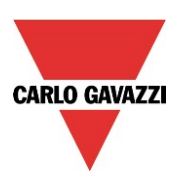

#### **1.1.1 Description du bus UWP 3.0**

**Bus local 1 :** Ce bus ultra rapide est localisé côté droit dans le connecteur. Il permet de connecter les générateurs Dupline® au UWP 3.0.

**Bus local 2 :** Ce bus USB est localisé dans le connecteur côté gauche et se connecte au modem mobile universel du SH2UMMF124<sup>(\*)</sup> et au module de connexion USB (dongle) SH2DSP24. (\*)

Le SH2UMMF124 n'est plus disponible.

*RS-485 Port 1* Ce port série permet de connecter les dispositifs série fournis par des tiers.

*RS-485 Port 2* Ce port série avec fonctionnalité Modbus master permet de connecter les compteurs d'énergie Carlo Gavazzi.

**Port USB** Localisé en partie supérieure du boîtier, ce port permet de modifier l'adresse IP et de télécharger (en liaison montante et descendante) la micro programmation, la configuration de l'installation et les données enregistrées.

**Carte mémoire SD** Le UWP 3.0 est capable de lire les données de/vers une carte micro SD logée en face avant derrière une petite trappe. Cette carte sera uniquement à modifier l'adresse IP.

Port Ethernet Localisé en partie supérieure du boîtier du UWP 3.0, ce port permet de connecter l'outil de configuration UWP 3.0.

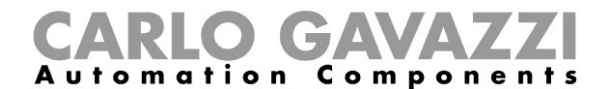

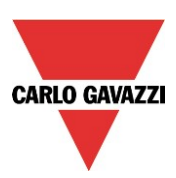

Les bus peuvent se résumer comme suit :

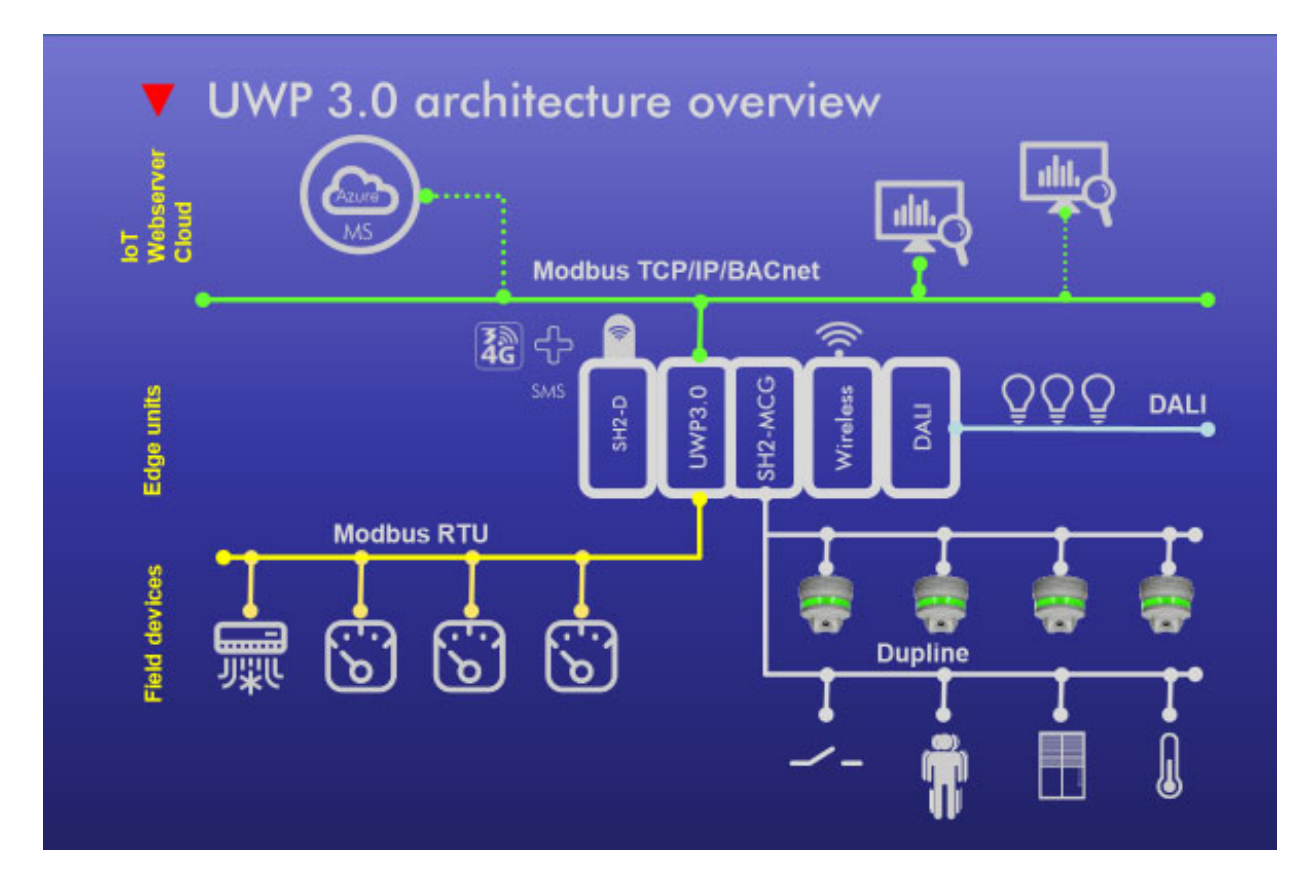

**Attention danger: Les connexions décrites dans ce manuel doivent être exécutées hors tension.** 

#### **1.1.2 RS485 and MODBUS/RTU**

#### **1.1.2.1 Abstract**

UWP 3.0 has 2 RS485 ports. COM port 2 of the **UWP 3.0** is an RS-485 port with Modbus master capability. COM port 1 can be configured as Modbus master or Modbus slave.

#### **1.1.2.2 UWP 3.0 as a Modbus Master**

Any Modbus/RTU device can be connected to COM1 or COM2, thanks to the Modbus Editor Tool (MDE), a software package part of the UWP 3.0 Tool which allows users to encapsulate any Modbus protocol into an UWP 3.0's driver. It is also possible to send Modbus commands to a Modbus slave, thanks to the specific feature of UWP 3.0.

#### **1.1.2.3 UWP 3.0 as a Modbus Slave**

COM1 may be configured as a Modbus slave port. In this case, by using the UWP 3.0 tool, it is possible to map the desired Modbus registers from the connected devices or functions to a MODBUS/RTU map.

*Note: please check the UWP 3.0 Tool manual for a detailed explanation.* 

#### **1.1.2.4 Comment connectre des compteurs d'énergie**

Le port COM2 du UWP 3.0 est RS-485 Master Modbus. Le port COM1 peut être configuré en tant que Master Modbus ou Modbus esclave.

Le UWP 3.0 est un enregistreur de données qui collecte les données des compteurs d'énergie.

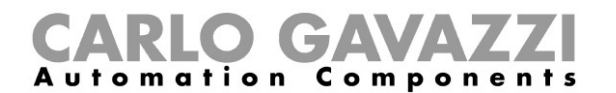

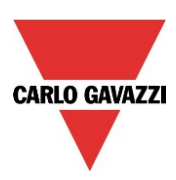

#### **On peut connecter 128 compteurs d'énergie à un seul UWP 3.0.**

- Jusqu'à 64 peuvent être connectés au port COM2;
- Jusqu'à 64 peuvent être connectés à COM1 **seulement s'il** est configuré en tant que Master Modbus;

Les données sont sauvegardées dans un fichier au format .xlsx ou .csv ; l'outil UWP 3.0 permet de les télécharger et un PC d'y accéder.

L'exemple ci-dessous illustre la connexion entre les compteurs d'énergie et le UWP 3.0.

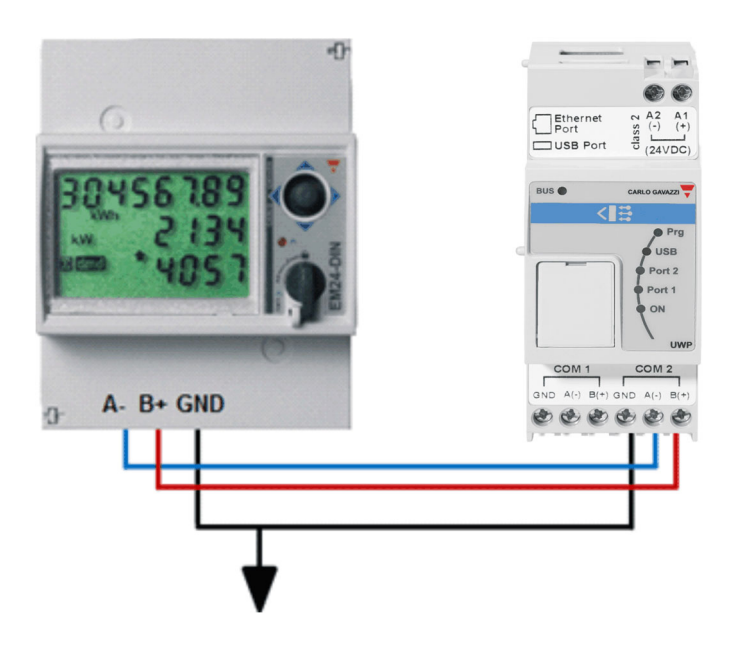

 On peut mélanger différents types de compteurs d'énergie et leur vitesse de transmission peut varier. La configuration du UWP 3.0 et la gestion des compteurs sont détaillées dans le manuel de l'outil SH.

#### *ATTENTION: Configurer les compteurs d'énergie et les raccorder à la charge comme spécifié dans les manuels de l'utilisateur correspondants. Le logiciel de l'outil de configuration UWP 3.0 ne permet aucune configuration ni apprentissage.*

Pour plus amples détails concernant le câblage du R S 485, consulter l'Annexe A.

#### **1.1.3 BACnet**

UWP 3.0 can work as a BACnet server, making available whatever set of variables to external BACnet clients or BMS systems; please check the **UWP 3.0** tool manual for further details.

#### **1.1.4 Modbus/TCP**

#### **1.1.4.1 Abstract**

**UWP 3.0** has an Ethernet port by which it is possible to connect both Modbus/TCP slaves and Modbus/TCP masters at the same time.

#### **1.1.4.2 UWP 3.0 as a Modbus/TCP Master**

Any Modbus/TCP device can be connected to **UWP 3.0**, thanks to the MODBUS Editor Tool (MDE) a software package part of the **UWP 3.0** Tool which allows to encapsulate any Modbus protocol into an

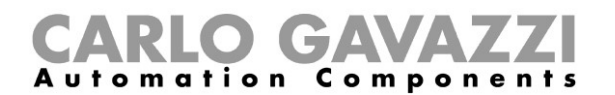

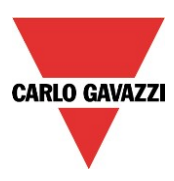

**UWP 3.0** driver. It is also possible to send Modbus commands to a Modbus slave, thanks to the specific feature of **UWP 3.0**.

#### **1.1.4.3 UWP 3.0 as a Modbus/TCP Slave**

The Ethernet port can also by set-up to work as a Modbus/TCP slave port. In this case, by using the **UWP 3.0** tool, it is possible to map the desired Modbus registers from the connected devices or functions to a Modbus/TCP map.

Please check the **UWP 3.0** tool manual for further details.

#### **1.2 Gérér générateurs de bus additionels: le concept du générateur de bus**

Le UWP 3.0 est le cerveau du système mais il ne peut fonctionner seul: les connexions de bus générateurs de bus Dupline® lui sont en effet indispensables pour envoyer des commandes aux modules esclaves et collecter les informations qu'ils générèrent. Ils sont connectés au UWP 3.0 via le bus ultra rapide à la fois présent sur le bus local et sur les bornes localisées, en partie inférieure des générateurs, ce qui rend rapide et aisée la connexion à une armoire. En effet, il suffit d'embrocher les modules ensemble, sans aucun câblage. Cet avantage subsiste lorsqu'on connecte les générateurs de bus dans des armoires différentes. On peut connecter jusqu'à 7 générateurs de bus à un UWP 3.0. Les générateurs de bus peuvent être un mélange de générateurs (Smart Dupline®, générateurs sans fil

WiDup).

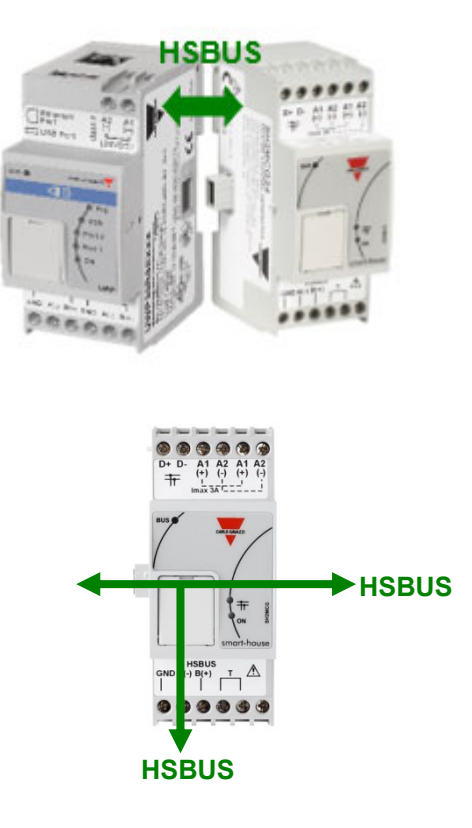

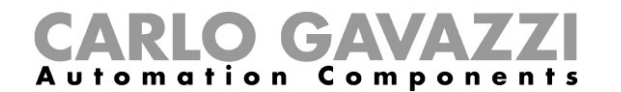

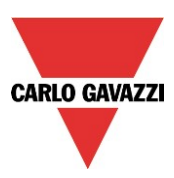

Exemple 1 : Générateurs de bus tous connectés sur le même rail DIN.

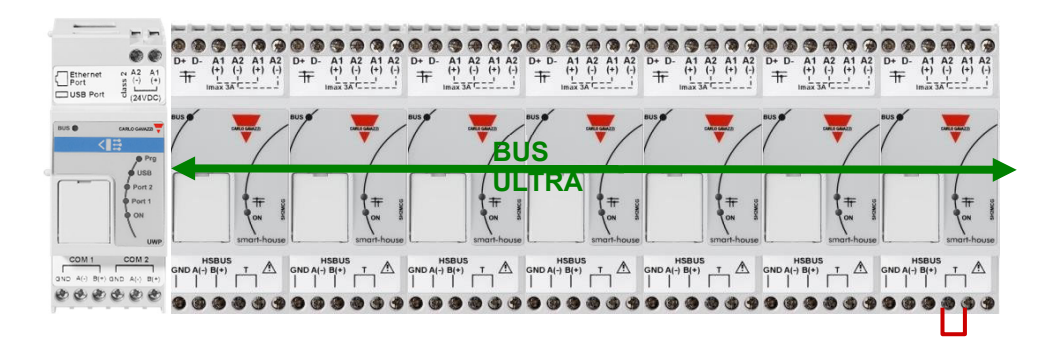

Exemple 2 : Générateurs de bus installés dans des armoires différentes.

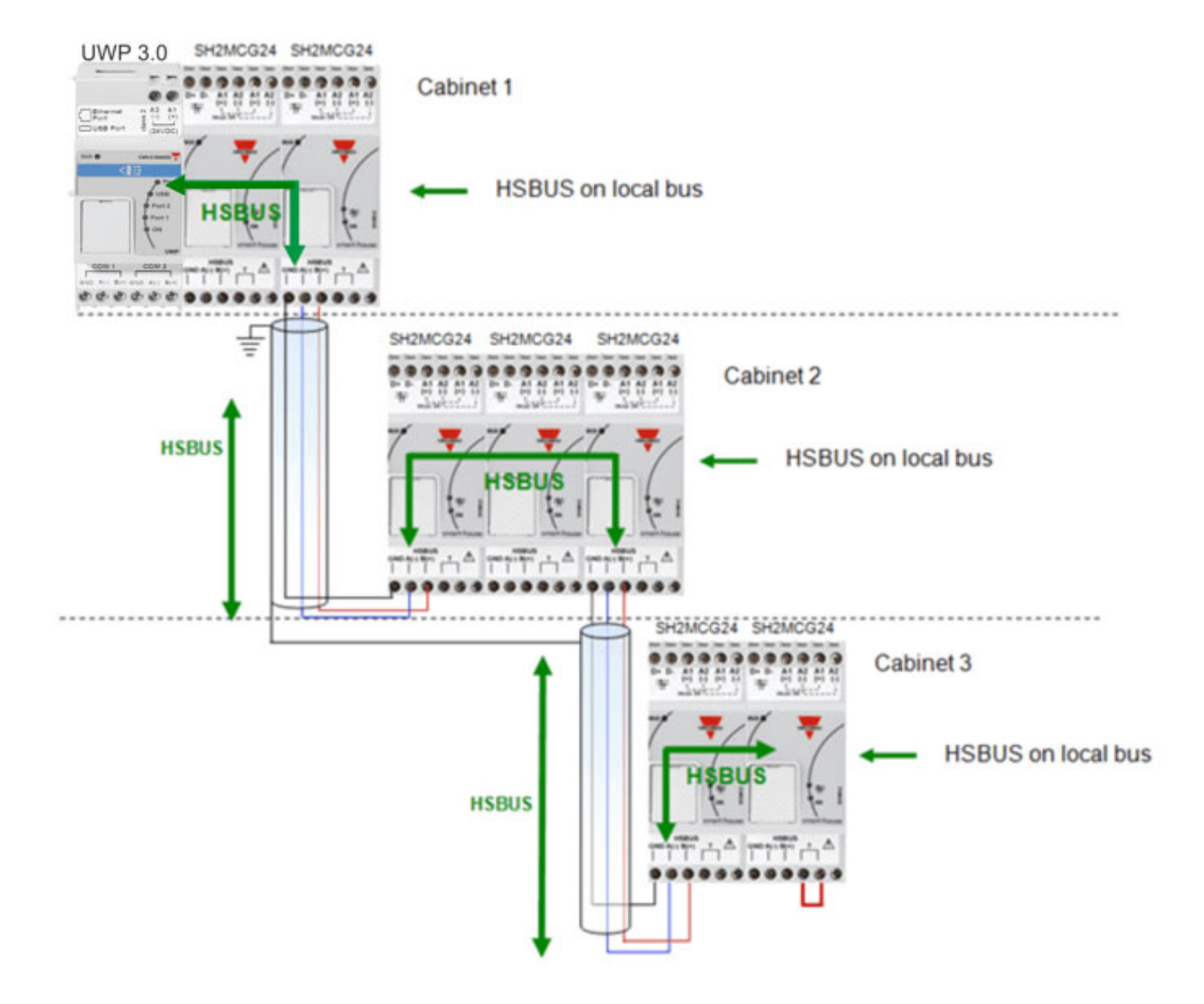

Exemple 3: Il est inutile de regrouper les générateurs de bus SH2MCG24 sur le même rail DIN ; on peut les mélanger avec les modules Dupline® comme illustré ci-dessous.

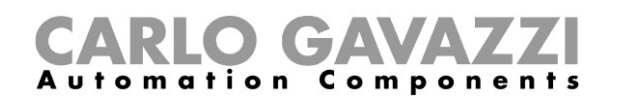

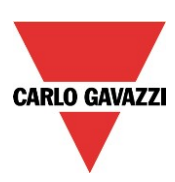

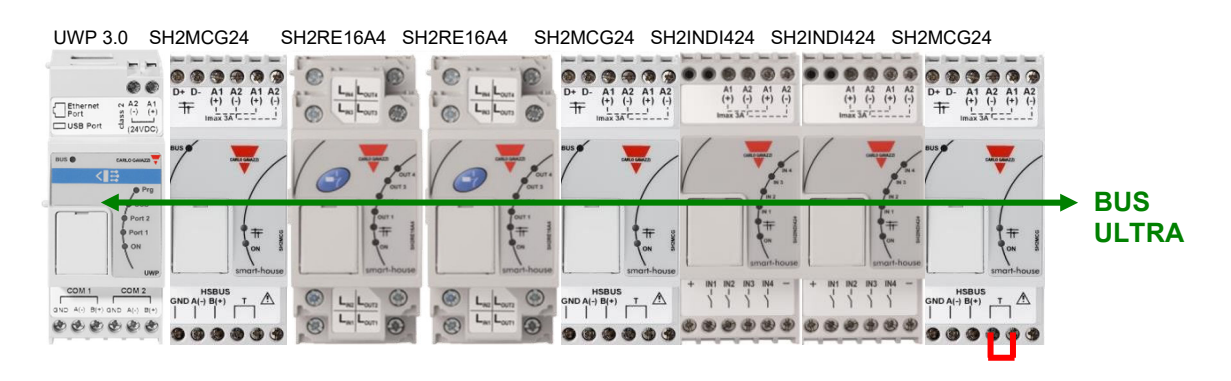

De même dans ce cas, il est inutile de câbler le connecteur RS-485 du bus ultra rapide ; en effet, pour le réseau RS-485, le connecteur des modules Dupline® est transparent. Côté installateur, il suffit de prévoir la terminaison ligne du bus ultra rapide dans le dernier générateur de bus du réseau RS-485.

#### **1.2.1 Câblage du bus RS-485 ultra rapide**

Le bus ultra rapide RS-485 affiche une vitesse de transmission de 256 Kbit/s.

#### *Câble de communication*

Le câble de communication RS-485 est un câble blindé en paire torsadée. De nombreux fabricants fournissent les câbles au standard RS-485. Ne pas utiliser les câbles téléphoniques, coaxiaux et multi cœurs susceptibles de poser des problèmes et de générer des défauts de performance. La section des câbles doit être de 0,5 mm² minimum.

#### *Topologie*

Le câble doit cheminer le plus près possible de chaque nœud. Ne jamais utiliser de chutes de câble (liaison entre nœud et câble), ni étoiles (nombreux segments de câble ramenés en un seul point) ni de boucles.

#### *Longueurs de câble*

La longueur maximale d'un parcours de câble individuel est de 600 m.

#### *Raccordement de la tresse de câble*

La tresse d'un câble RS-485 définit la tension de référence des fils transportant les signaux du réseau RS-485.

La queue de cochon en bout de tresse pénétrant dans la borne doit être aussi courte que possible. La tresse doit être continue sur tout le parcours. La méthode idéale consiste à connecter la tresse à la terre en un seul point, près du SH2MCG24 dans la mesure du possible et de préférence, à la borne de raccordement du câble. La connexion ne doit pas être partagée avec d'autres périphériques susceptibles d'ajouter du bruit ou des interférences extérieures.

#### *Terminaison*

La terminaison ligne du réseau doit être située sur le dernier générateur de bus du réseau (voir bornes T dans la figure ci-dessus), l'autre terminaison ligne étant située côté UWP 3.0. On évite ainsi les phénomènes de réflexions susceptibles de couper la communication.

#### *Isolement du câble*

Ne jamais faire cheminer le câble de communication sur des plateaux de câbles de puissance ni à leur voisinage immédiat.

 En raison des forts courants de démarrage ou des défauts des équipements, les transitoires de courant dans les câbles de puissance sont susceptibles de couper la communication.

Pour plus amples détails, consulter l'annexe A.

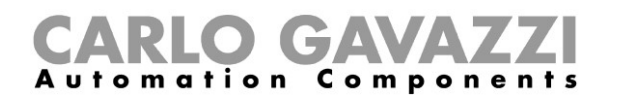

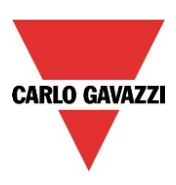

#### **1.3 Bus Dupline®**

Comparé à une installation traditionnelle, le système Dupline® transmet les signaux avec un nombre réduit de câbles. Deux fils seulement suffisent à transmettre les informations à 2 Km. De nombreux modules d'entrée et de sorties sont alimentées à partir des deux mêmes fils. Le bus achemine simultanément des signaux numériques (on-off) et analogiques (température, niveau d'éclairage, vitesse du vent, autre) ; il collecte ces données au moyen du SH2MCG24 et les traite avec le UWP 3.0.

Le SH2MCG24 est un générateur de bus Dupline® intelligent qui alimente le bus Dupline® via un bus local et par les bornes situés à sa partie supérieure. Pour faire partie du système Smart Building, tous les modules esclaves Dupline® doivent être connectés à un SH2MCG24. Le SH2MCG24 est alimenté en 15-30 Vcc.

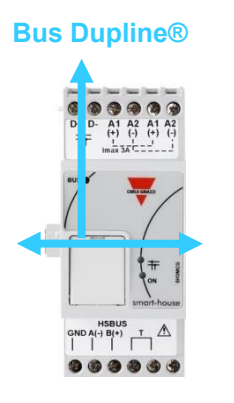

**Bus Dupline®** 

Les modules Dupline® du système Smart Building se décomposent en deux groupes :

- Modules décentralisés: interrupteurs d'éclairage, capteurs infra rouge, capteurs de lux, modules d'E/S décentralisés, etc. installés sur les parois ou en boitiers muraux.
- Modules centralisés en armoires: il s'agit des module en boitier 1-DIN ou 2-DIN pour montage sur rail DIN.

Tous les modules Dupline® décentralisés sont connectés entre eux par un câble à 2-fils. Ce câble achemine les données provenant du générateur de bus SH2MCG24. Les 2 fils transportent une basse tension d'impulsion CC. Respecter impérativement leur polarité.

*Le bus est protégé contre la surcharge et le court-circuit. Cependant la règle impose de respecter la polarité des fils.* 

Le module supporte les tensions du signal Dupline® soit, 8,2 V à 10V) à l'exclusion de toutes autres.

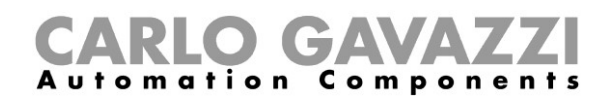

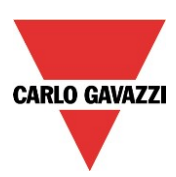

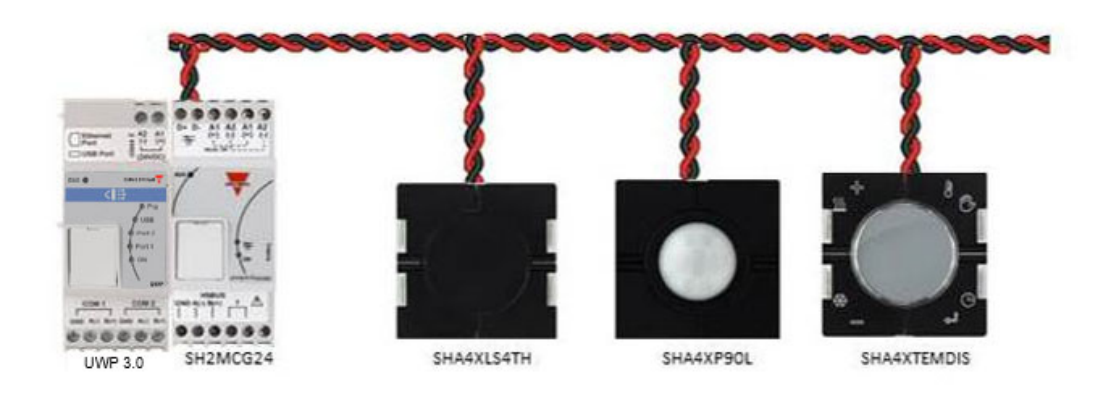

On peut décomposer les modules *décentralisés* en groupes, comme suit:

- Interrupteurs d'éclairage
- Capteurs PIR
- Afficheurs de température
- Détecteurs d'eau et de fumée
- Capteur anémométrique
- Capteur d'humidité
- Capteur de lumière
- Module décentralisé d'entrée/sortie

 L'installation ne doit pas être conçue autour du bus Dupline® du fait qu'on peut l'apparier à l'application. Les câbles peuvent cheminer selon une configuration en ligne droite, en étoile, en anneau ou combinaison des trois.  $\overline{a}$ 

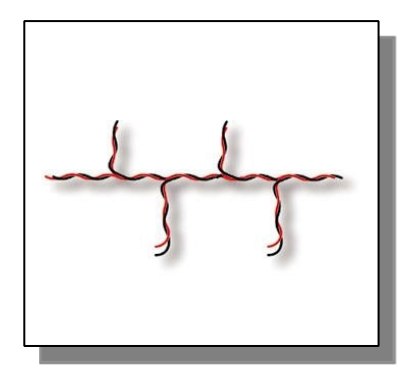

*Configuration en ligne droite* : le meilleur emplacement du SH2MCG24 se situe au milieu du parcours.

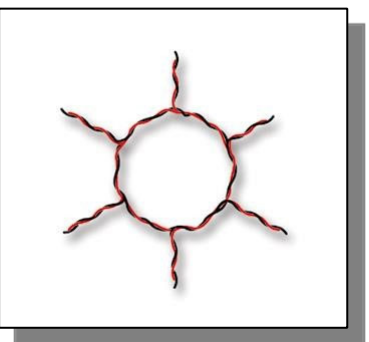

*Configuration en anneau* : le meilleur emplacement du SH2MCG24 se situe au milieu des deux modules les plus éloignés.

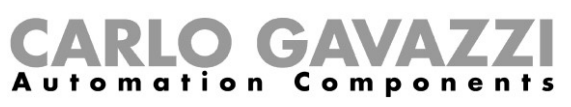

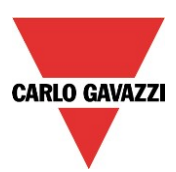

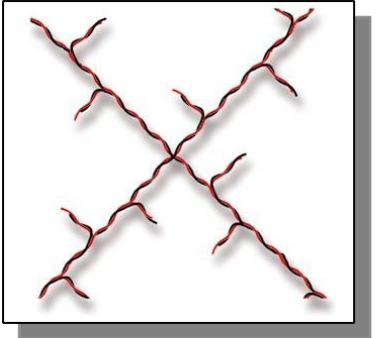

*Configuration en étoile* : le meilleur emplacement du SH2MCG24 se situe au centre de l'étoile.

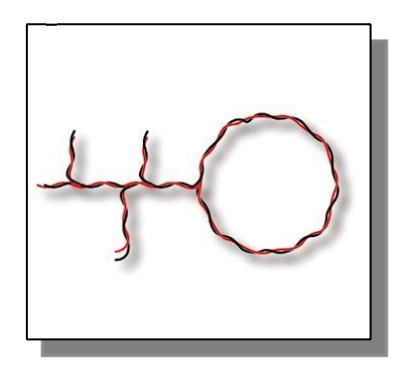

*Configuration combinée* : le meilleur emplacement du SH2MCG24 est au milieu des deux modules les plus éloignés.

#### **1.3.1 Prolongement d'un bus Dupline ®**

#### **1.3.1.1 Conception du réseau**

Dans les installations nouvelles ou existantes il faut parfois prolonger la longueur d'un réseau Dupline® au-delà de sa distance opérationnelle typique. De même, lorsqu'une distribution balancée des modules est impossible, il faut positionner un certain nombre de modules à l'extrémité du réseau Dupline® : la chute de tension excessive générée par la résistance des câbles de même que la charge des modules alimentés par le bus peuvent en effet conduire au dysfonctionnement des modules installés à grande distance du générateur Dupline®.

Le module SB2REP230 est un répéteur et un isolateur Dupline® alimenté en 115 - 230 Vca, solution idéale pour éradiquer les problèmes précités. Capable de se connecter en tous points du bus Dupline® il permet également de simplifier la conception du réseau.

Un schéma de câblage simplifié entre le répéteur Dupline® et le générateur Dupline® figure dans l'illustration suivante:

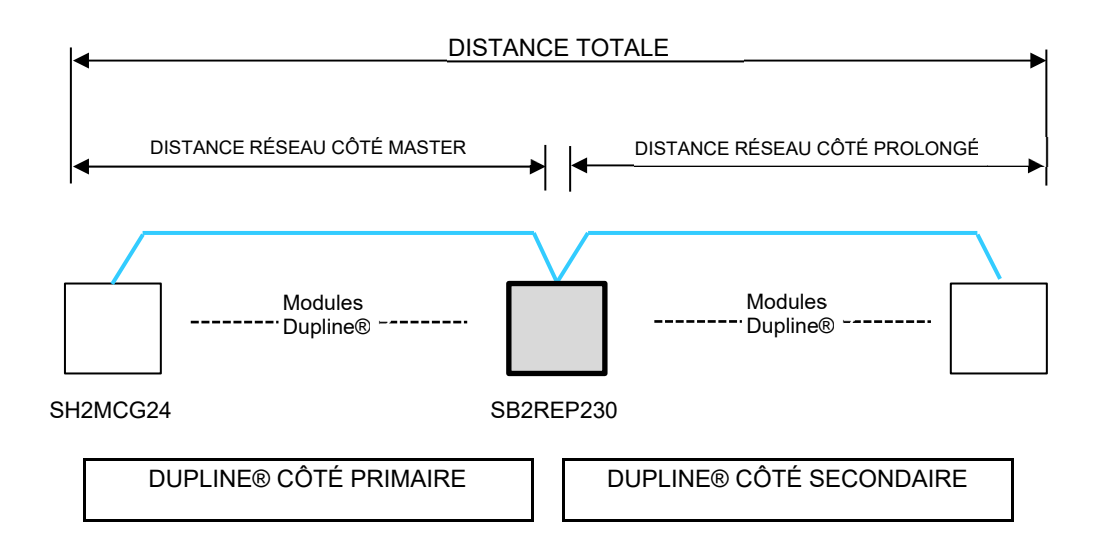

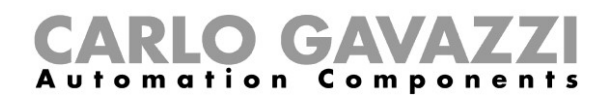

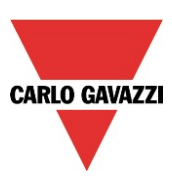

#### **1.3.1.2. Câblage du répéteur**

Le répéteur régénère le niveau de la tension du signal Dupline® délivré par le générateur de bus et fournit également une sortie commande de 300mA. La plupart des modules esclaves Dupline® étant alimentés par le bus, le SB2REP230 fournit l'alimentation électrique du bus aux modules qui lui sont connectés.

#### **Exemple 1:**

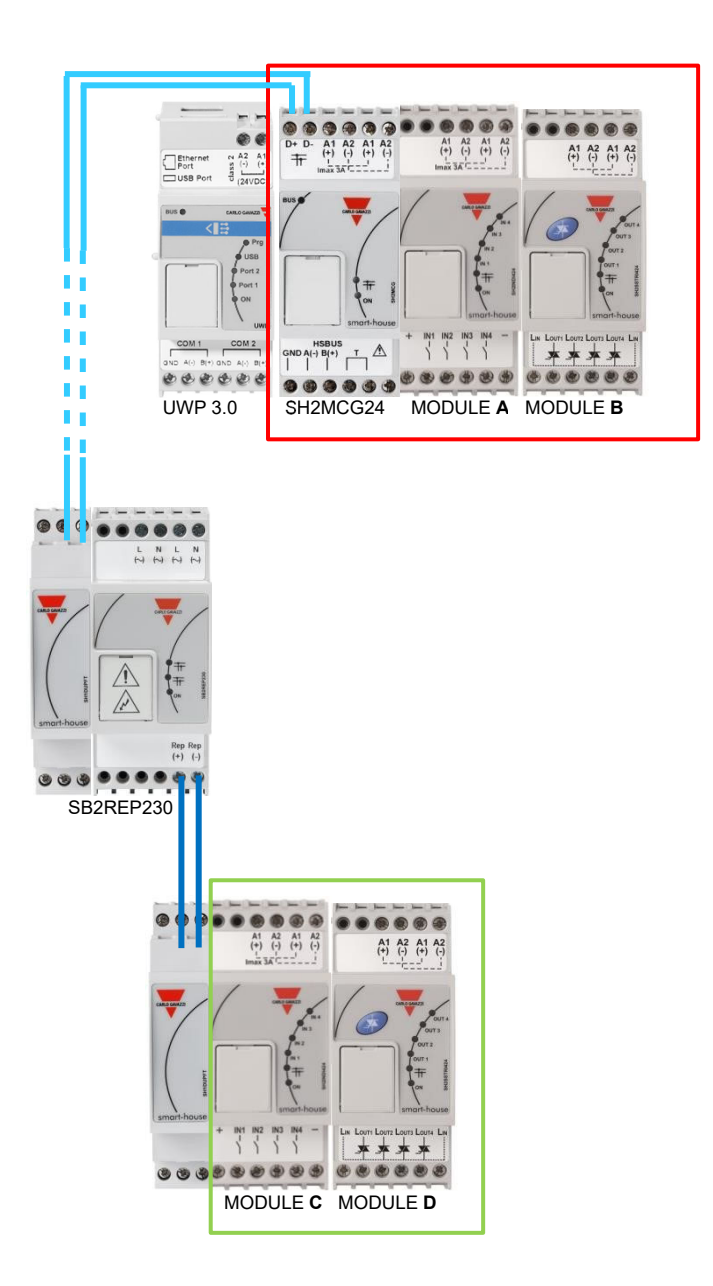

*Nota: le bus local des deux côtés est connecté au côté primaire du réseau Dupline® et de ce fait, le côté secondaire doit toujours être connecté aux bornes REP+ et REP-*

Le courant Dupline*®* des Modules **A** et **B** est fourni par le générateur Dupline®

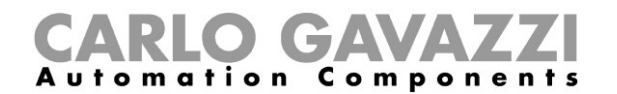

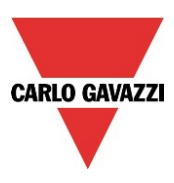

Le courant Dupline*®* des Modules **C** et **D** est fourni par le répéteur Dupline®

Le répéteur Dupline® ne crée aucun nouveau réseau Dupline® : tous les modules esclaves Dupline® connectés au SB2REP230 font partie du même réseau généré par le SH2MCG24 auquel le répéteur est connecté.

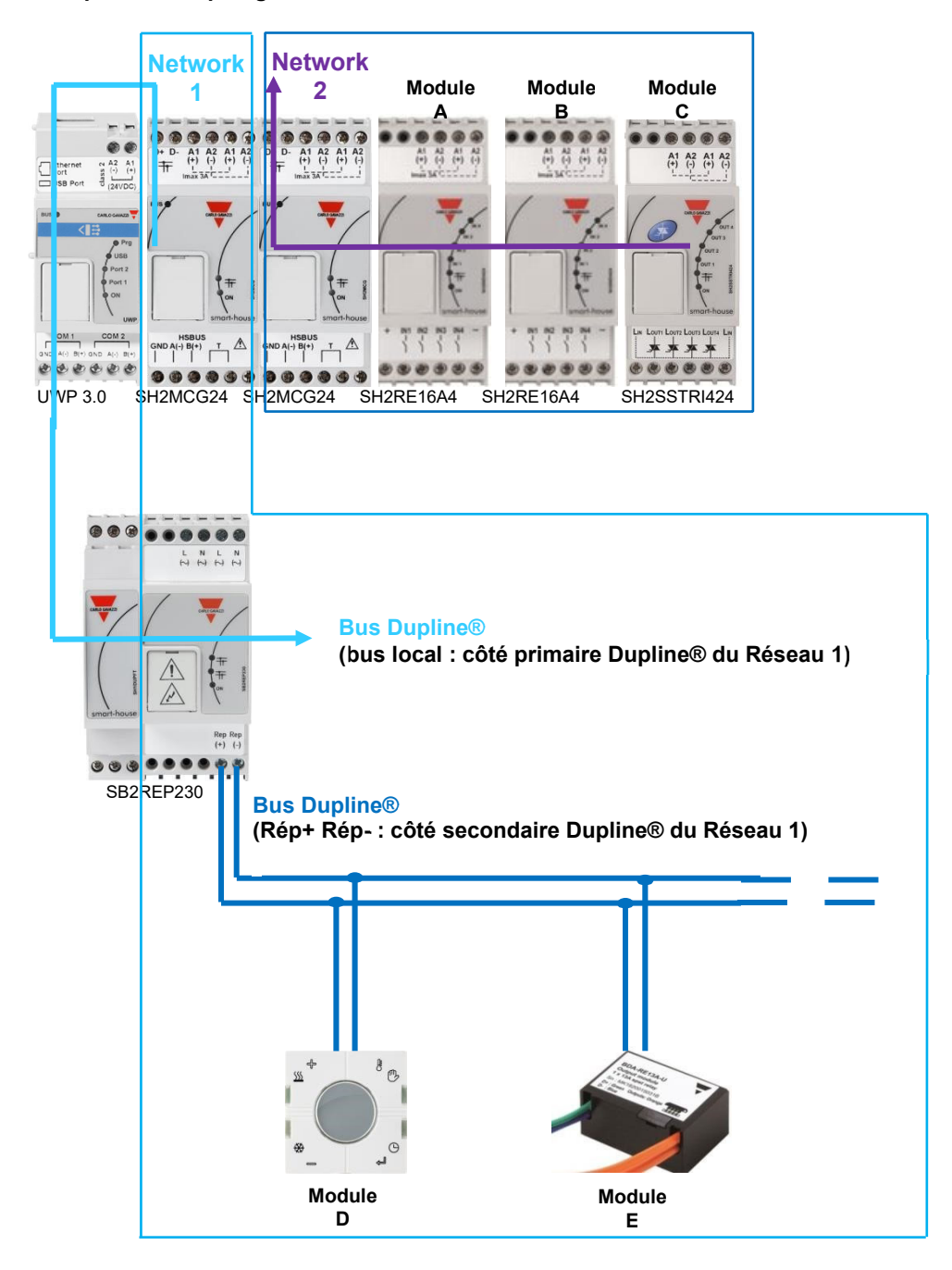

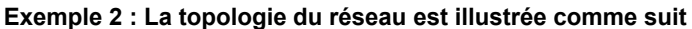

Les Modules **D** et **E** font partie du réseau **Dupline® 1** 

Les Modules **A, B** et **C** font partie du réseau **Dupline® 2**

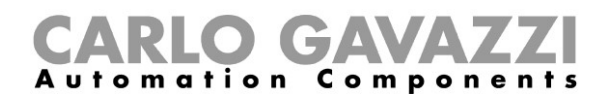

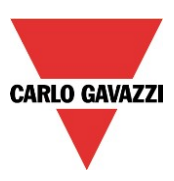

#### **1.3.1.3. Fonctionnalité de l'isolateur**

De plus, la fonctionnalité de l'isolateur contribue à séparer les côtés conférant à l'ensemble du bus une sécurité maximale. Les signaux primaire et secondaire Dupline® sont isolés, ce qui veut dire que le côté primaire constitué des modules connectés au générateur Dupline® reste opérationnel en cas de courtcircuit côté secondaire qui lui, est constitué des modules connectés au répéteur Dupline®.

Comme l'indique l'exemple suivant, les modules connectés au générateur Dupline® (encadré vert) demeurent opérationnels en cas de court-circuit côté secondaire (encadré rouge)

Exemple 3:

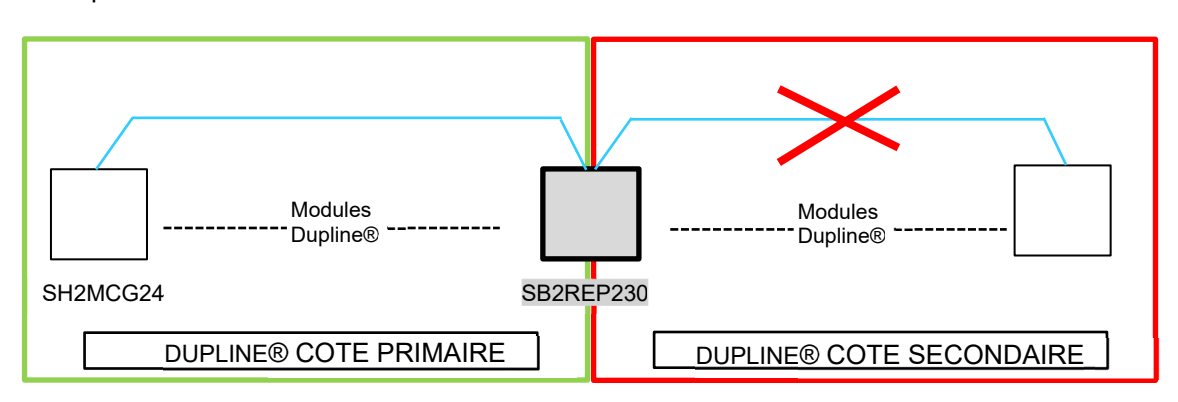

Dès suppression du court-circuit, le côté secondaire redevient automatiquement opérationnel.

**Nota :** en cas de court-circuit du réseau primaire Dupline®, le réseau secondaire Dupline® est également désactivé jusqu'à suppression du court-circuit (voir ci-dessus) : les deux réseaux Dupline® sont alors inopérants.

#### **1.3.1.4. Positionnement du SB2REP230 dans un projet**

Le câblage d'un répéteur Dupline® dans un réseau utilise obligatoirement le module transparent Dupline® SH1DUPFT : les bornes en partie supérieure du SH2MCG24 sont connectées au module transparent et la connexion du répéteur Dupline® se fait simplement dans le connecteur bus local. En général, le répéteur Dupline® s'installe dans une armoire différente, à une certaine distance du SH2MCG24.

Le côté secondaire doit être connecté aux bornes REP+ ET REP- (voir illustrations pages 18 et 19).

Le répéteur Dupline® est capable de régénérer la tension bus à partir d'une valeur minimale de 5,5V : on veillera impérativement à connecter le répéteur avant que la tension ne chute sous la valeur minimale précitée de 5,5 V.

#### **Recommandation:**

*Chaque branche du bus autorise la connexion d'un seul répéteur en série, au maximum: éviter impérativement la connexion représentée dans l'illustration suivante.* 

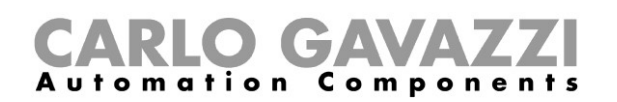

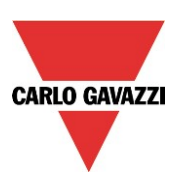

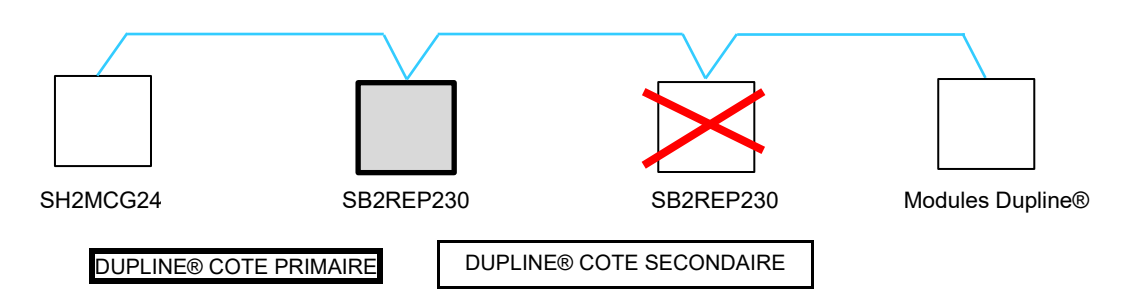

#### **Exemple de câblage correct :**

La conception du réseau de l'illustration suivante est correcte ; l'installateur a positionné les modules Dupline® en version rail DIN dans des armoires différentes et les distances ont été calculées en prenant en compte la section des câbles et la chute de tension générée par les modules connectés alimentés par le bus.

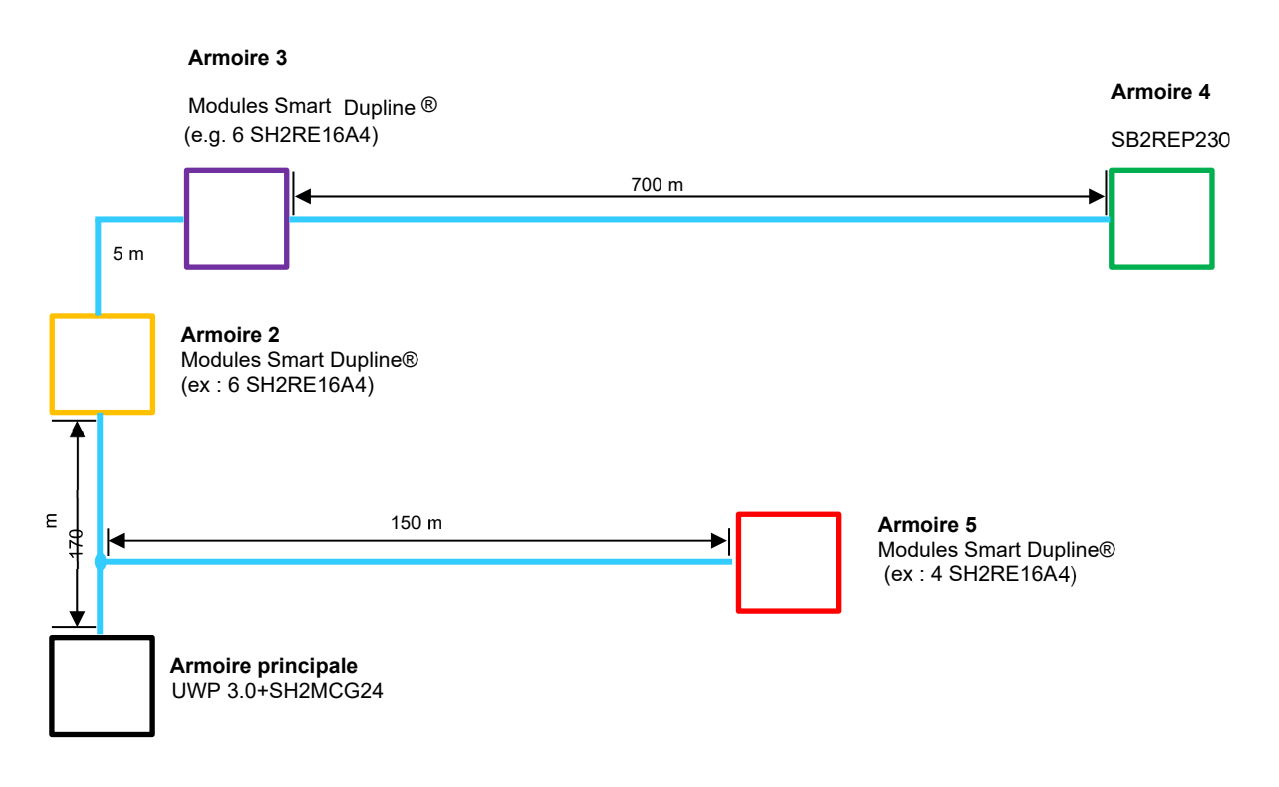

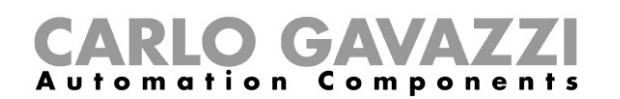

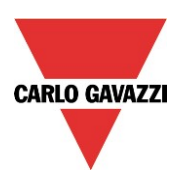

L'installateur a placé un UWP 3.0 et un SH2MCG24 dans l'armoire principale représentée par l'encadré noir de l'illustration précédente. Les autres armoires sont illustrées en couleur :

- L'armoire rouge est située à 150 m du SH2MCG24. Du fait de la courte distance et de la faible charge connectée, un répéteur n'est pas nécessaire.
- L'armoire jaune est placée au voisinage de l'armoire violette et toutes deux sont situées à 170 m du générateur Dupline®. Dans l'exemple, l'installateur a positionné 6 modules en version rail DIN (SH2RE16A4), qui en conditions normales, génèrent une chute de tension peu élevée ; la consommation des quatre modules relais alimentés par le bus est de 6mA (même si cette valeur augmente lorsqu'un relais commute en position travail/repos).
- L'installateur a positionné 6 autres modules SH2RE16A4 dans l'armoire violette.
- L'armoire verte est placée à 700 m de l'armoire violette et le répéteur positionné ici est destiné à suralimenter le courant et la tension, lesquels seraient autrement insuffisants pour alimenter les autres modules relais installés dans cet exemple.

#### **Exemple de calcul du courant du bus Dupline® (consulter le fichier de la chute de tension)**

Pour calculer la chute de tension à l'extrémité des 700 m du parcours (armoire verte de l'illustration précédente), l'installateur doit utiliser le fichier Excel des pages SB2WEB24 et UWP 3.0 de la section Sélection Produit du site Web Carlo Gavazzi.

Le calcul de la chute de tension de l'exemple ci-dessus utilise les données suivantes :

- Section de cable : 0.75 mm<sup>2</sup>:
- Nombre de modules dans les armoires jaune et violette : 12
- Consommation d'un SH2RE16A4 : 6 mA
- Consommation totale du réseau : 72 mA environ
- Tension mesurée à l'extrémité des 700 m : 5.5V

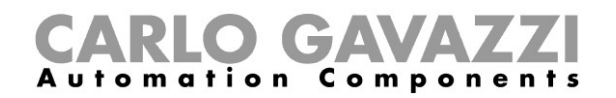

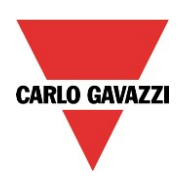

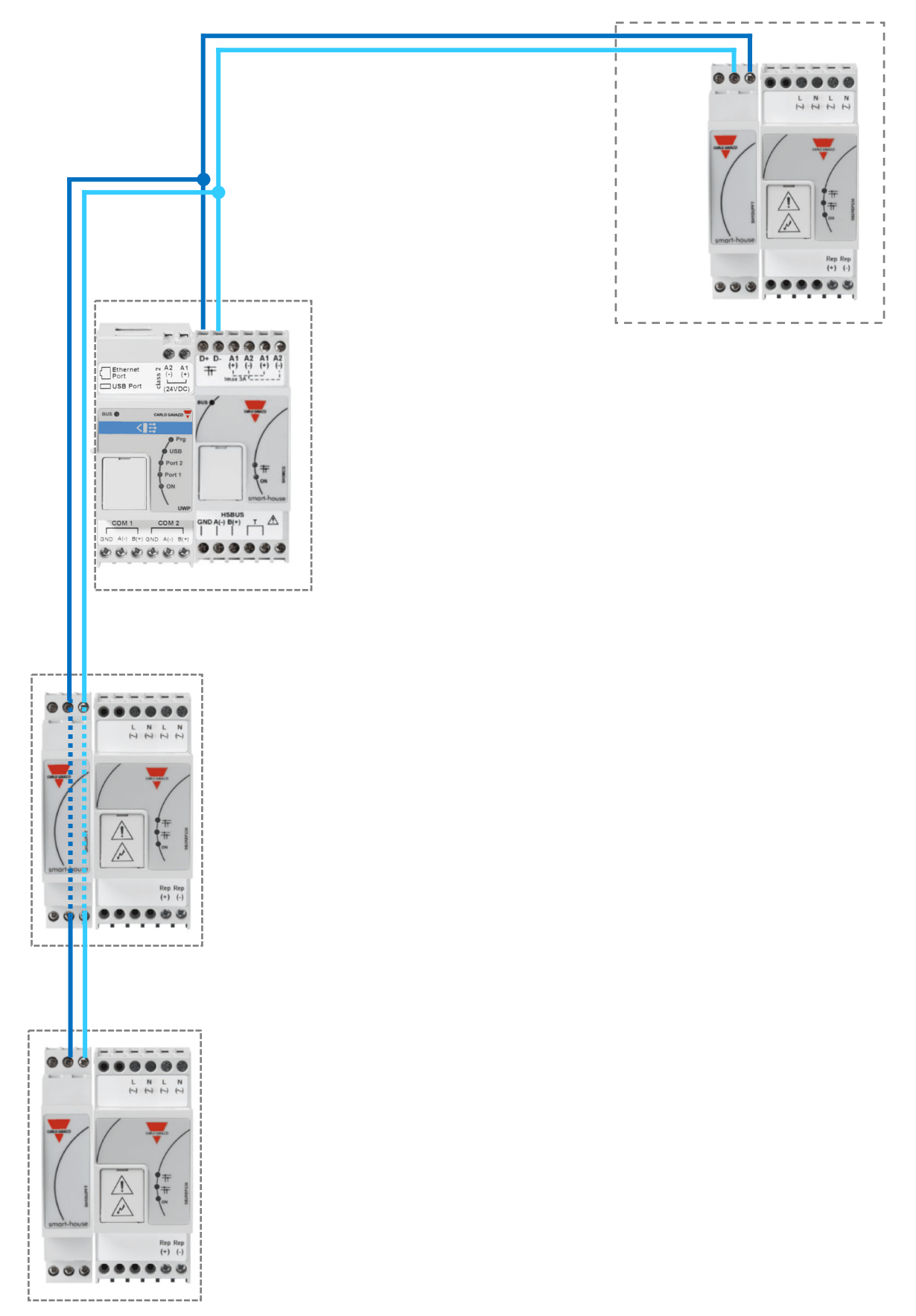

Installation d'un système UWP 3.0

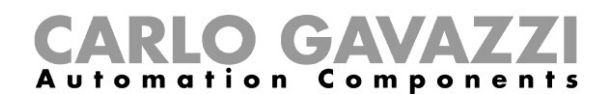

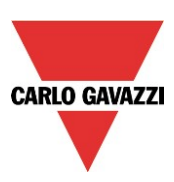

#### **1.3.2 Câble et astuces de montage**

#### **1.3.2.1 Planification d'une installation nouvelle**

Dans la phase planning d'une installation nouvelle, on peut utiliser un câble bus neuf, de préférence en paire torsadée; le bruit électrique ainsi supprimé n'affecte pas un conducteur plus que l'autre et ne déséquilibre pas le système Dupline®.

Dans les installations comportant des sources très bruyantes (contacteurs, charges inductives, etc.), utiliser un câble blindé.

#### **1.3.2.2 Spécifications du câble**

Carlo Gavazzi recommande aux installateurs d'utiliser deux câbles torsadés non blindés 1,5 mm<sup>2</sup> (ou AWG 16) dans toutes les installations Dupline®. Le câble doit toujours avoir une faible capacité (< 80 nF/Km). Ce n'est que dans de très rares cas (par exemple si le câble est installé à proximité des consommateurs de plus de 1 kW) qu'un câble blindé est recommandé.

Le tableau ci-dessous montre les valeurs de résistance typiques liées aux différentes tailles de câble que les installateurs doivent prendre en compte pour la longueur du bus Dupline® :

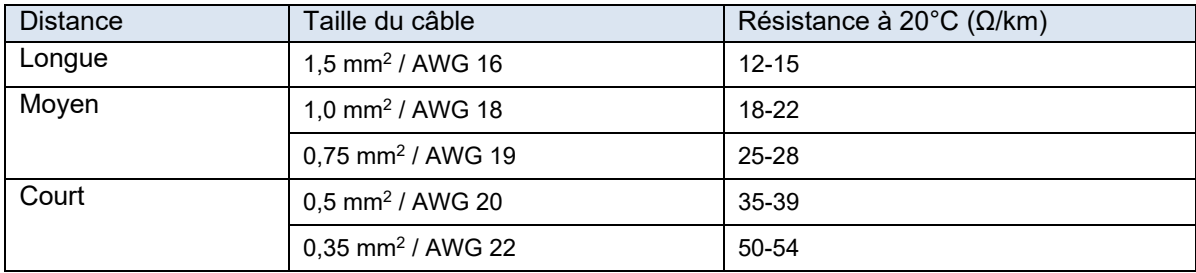

*Remarque : ces valeurs varient de quelques pourcents quand la température change à cause de la pureté et du procédé de fabrication. Veuillez vous référer à la fiche technique du fabricant du conducteur. Le lien fourni ci-dessous est un exemple :*

https://www.sab-cable.com/cables-wires-harnessing-temperature-measurement/technical-data/cables-andwires/american-cable-stranding.html

#### **1.3.2.3 Taille du câble et consommation de courant**

Sélectionner le câble adéquat selon le tableau ci-dessous. Il suffit de prendre en compte la distance maximale entre le SH2MCG24 et le module le plus éloigné de l'installation.

Les valeurs indiquées au tableau ont été calculées en visant une distribution équilibrée des modules sur le bus Dupline®.

Les installations où tous les modules ou presque sont en bout de réseau peuvent être critiques, ce qui est peu souhaitable. Dans ce cas, cependant, le tableau devient caduc.

Les valeurs du tableau conviennent également aux installations dont les modules sont localisés pour la plupart en entrée de réseau (près du SH2MCG24) ; ce type de connexion constitue la meilleure configuration et garantit une performance optimale du système.

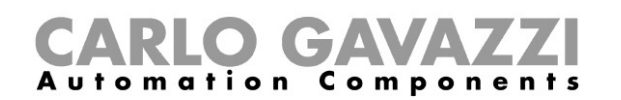

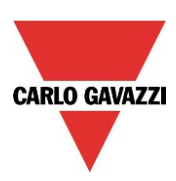

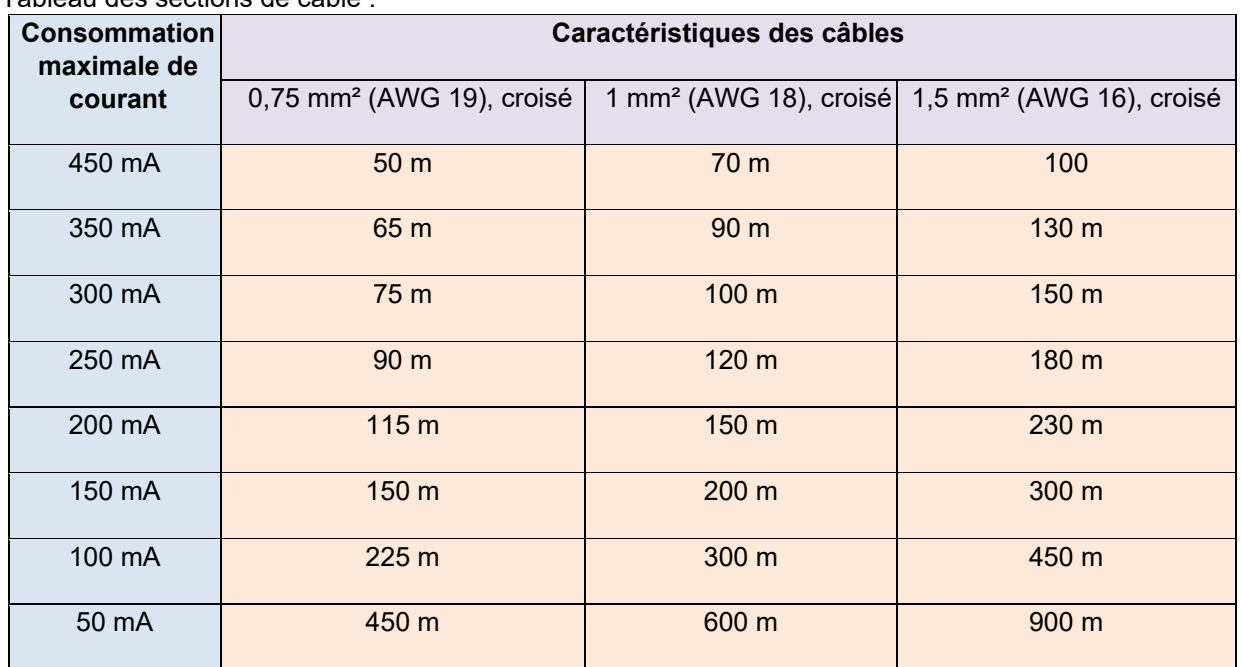

Tableau des sections de câble :

Sélectionner la section des câbles en fonction de la longueur et de la consommation spécifiées au tableau ci-dessus. Utiliser des câbles isolés en polyéthylène dont la capacité est plus faible.

Tous les modules (interrupteur d'éclairage, capteur IR, luxmètre) étant alimentés par le bus Dupline®, la tension de ce dernier est affectée par la puissance totale consommée et aussi, par la résistance du câble. Une chute de tension dans le bus peut provoquer un dysfonctionnement des modules installés loin du SH2MCG24.

#### **1.3.2.4 Installation avec câbles existants**

Si les câbles existent déjà dans l'installation, consulter les valeurs du Tableau des sections de câbles cidessus.

Après vérification des sections de câble, constater l'absence de courant de fuite entre les deux conducteurs ou entre les conducteurs et la terre/la tresse.

Avant de connecter tout module du bus Dupline®, utiliser un testeur (500 V minimum) et constater que la résistance d'isolement est supérieure à 100.000 Kohm.

#### **1.3.2.5 Cheminement des câbles**

Le câble Dupline® transportant des signaux, le faire de préférence cheminer séparément des câbles de puissance et des sources de haute énergie (contacteurs, charges inductives commutées...). Si le site ne le permet pas, faire passer le câble Dupline® à proximité des câbles de puissance. Si les câbles de puissance sont très bruyants, utiliser des câbles blindés.

#### **1.3.2.6 Épissures et connexions de câbles**

Les épissures de câbles sont souvent la source de problèmes.

Les épissures sont acceptables uniquement avec des câbles de caractéristiques identiques (section de fil. capacité, etc.). La résistance de contact de l'épissure doit être aussi basse que possible. L'épissure d'un fil torsadé sous un écrou de borne ou un bornier peut se détériorer dans le temps. De préférence, souder les épissures. La tresse des câbles blindés doit être continue. Ne jamais la raccorder à la terre au droit des épissures. Les épissures doivent être étanches et interdire la pénétration d'eau sous peine d'augmenter la capacité des câbles.

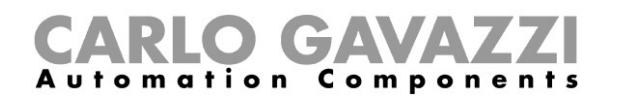

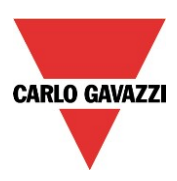

**Nota :** Des épissures médiocres, laissées à découvert ou exposées aux environnements humides peuvent créer des problèmes de cheminement critiques des câbles.

Lors de l'installation de chaque module, sélectionner la longueur des câbles extérieurs (E/S) en fonction de la référence indiquée dans la fiche technique.

Ces fils véhiculent des signaux et doivent cheminer loin des contacteurs, relais, moteurs et autres sources susceptibles d'induire du bruit. Dans les cas extrêmes, utiliser des conducteurs blindés. Dans ce cas, la tresse doit également être connectée en un seul point à la masse.

Le bus Dupline® est extrêmement souple et c'est pourquoi les fils extérieurs d'E/S doivent être maintenus aussi court que possible en amenant le bus Dupline® au droit des points Tx/Rx des signaux.

#### **Note: Pour un variateur monté en armoire, le câble entre le variateur et l'éclairage ne doit pas dépasser 25 m.**

**Note:** Pour les modules d'entrée avec entrées de contact, noter le courant de court-circuit indiqué sur les fiches techniques individuelles et installer des dispositifs de commutation adéquats pour éviter tout dysfonctionnement.

**Note:** Le cas échéant, raccorder impérativement à la masse tous les fils de réserve d'un câble multi cœurs (de préférence, à proximité du SH2MCG24). Cette méthode permet de réduire l'effet d'antenne des câbles aux extrémités ouverte.

#### **Recommandations:**

- 1) Ne jamais connecter un conducteur quelconque à d'autres potentiels de tension.
- 2) Ne jamais connecter aucun des fils à une terre de protection.
- 3) Ne jamais mettre les fils en parallèle afin de ne pas augmenter la section des conducteurs multi cœurs.
- 4) Ne jamais utiliser des sections de fils supérieure à 1,5 mm².

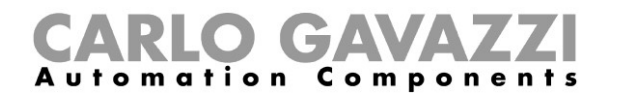

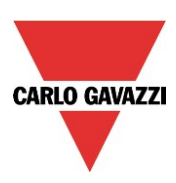

#### **Exemples de connexion :**

#### *Connexion incorrecte :*

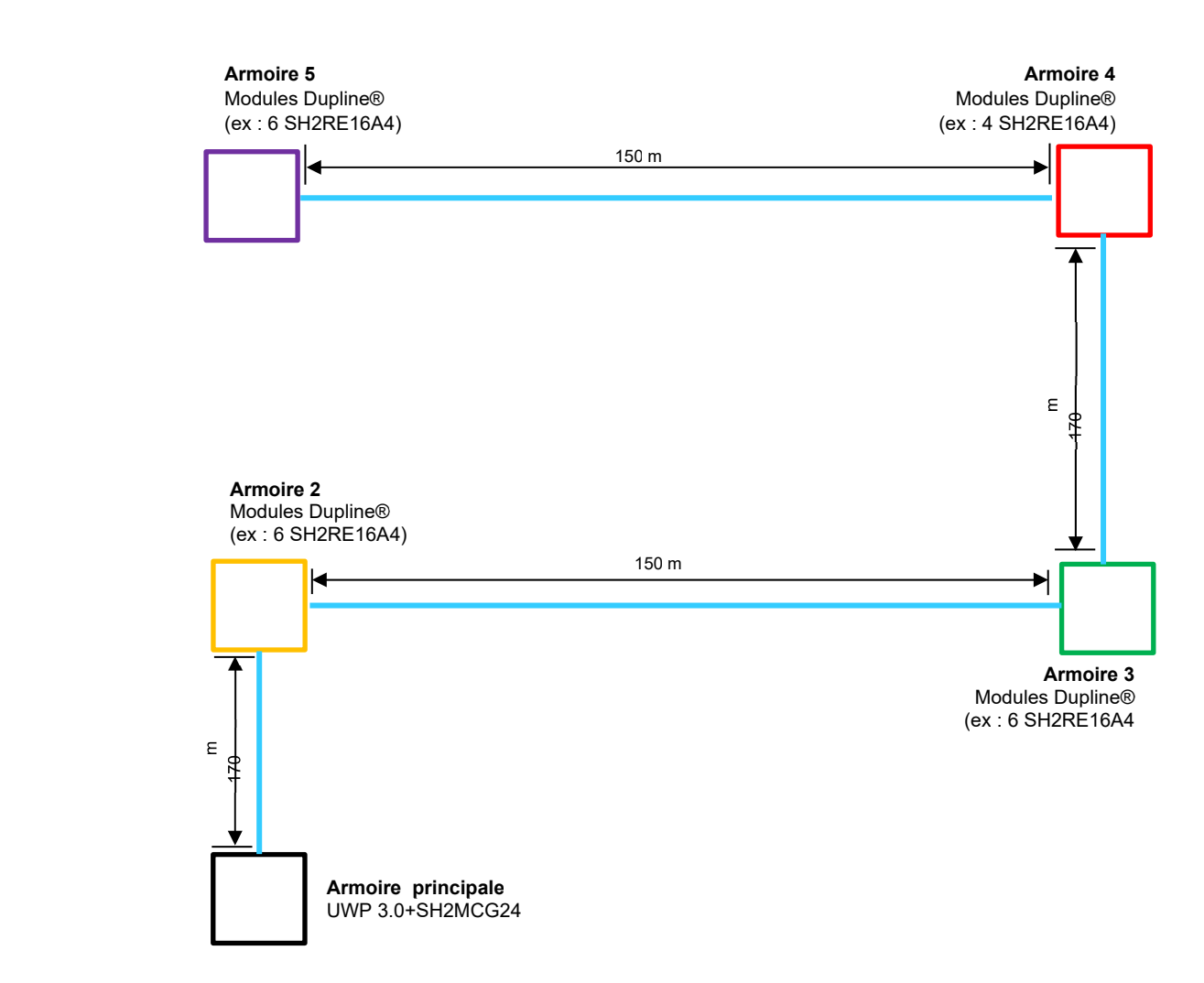

Cette conception de réseau n'est pas recommandée à la fois en raison de la résistance des câbles et de la chute de tension excessive provoquée par la charge des modules alimentés par le bus.

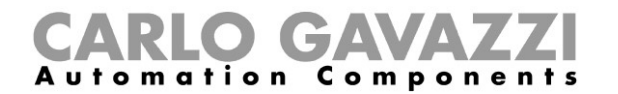

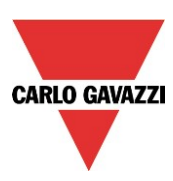

#### **Connexion correcte :**

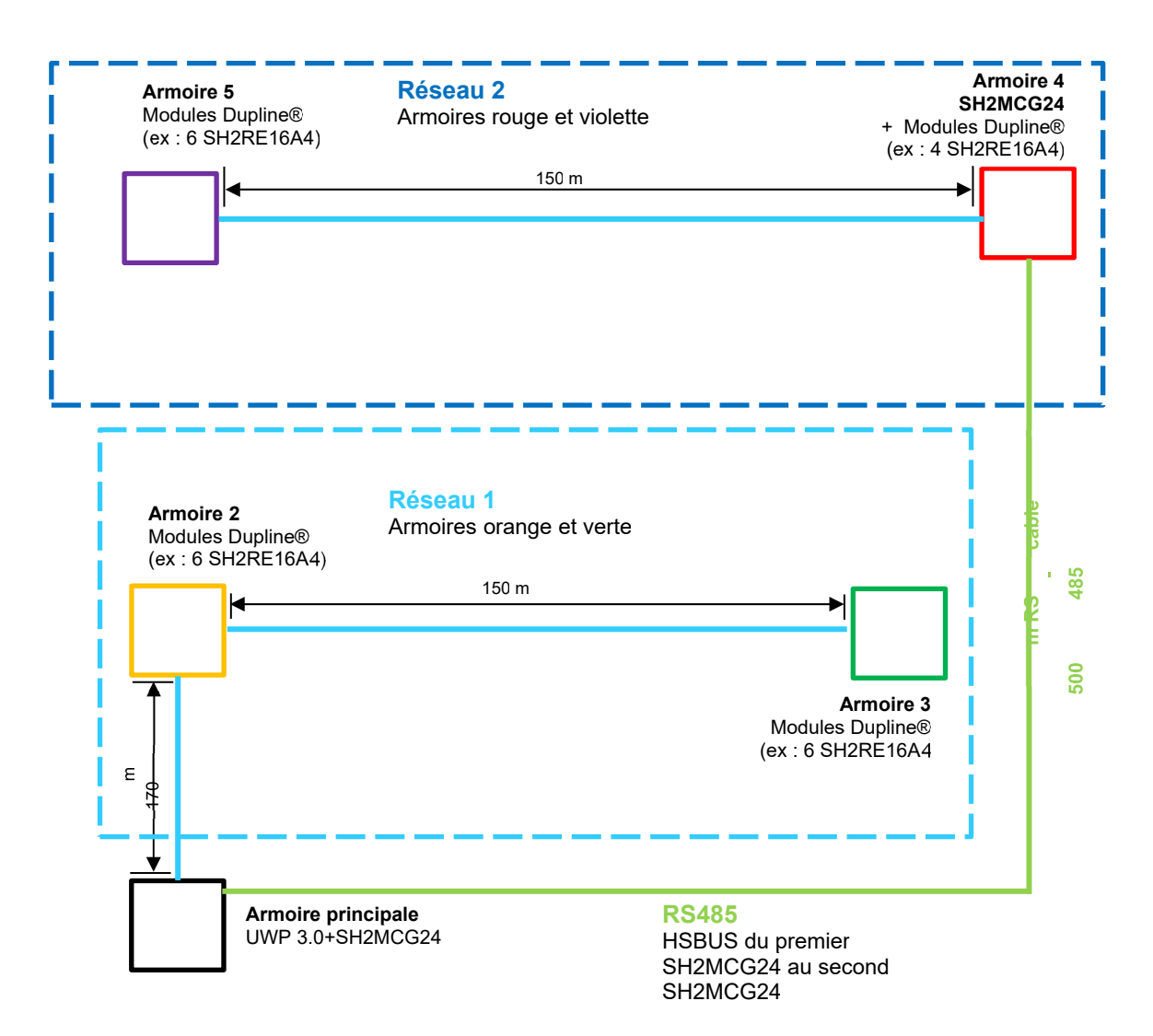

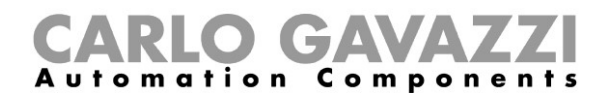

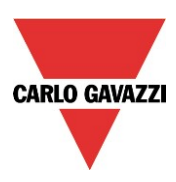

#### **1.3.3 Définition du nombre de réseaux Dupline®**

La fonctionnalité du bus Dupline® du système Smart Building est basée sur un protocole nouveau : le *Smart Dupline®*.

Le Smart Dupline® met en œuvre un protocole maître-esclave exploitable sur les réseaux Dupline® standard.

Dans le concept Smart Dupline®, le code SIN (identifiant spécifique) identifie de manière unique chaque module Dupline® fabriqué. Ce code est stocké dans le firmware en fabrication : il est non modifiable. Le code SIN est également imprimé sur l'étiquette produit au format suivant :

#### **SIN: 255.255.255**

Il contient les informations du type de module (interrupteur d'éclairage, capteur PIR, module d'entrée sortie), date du firmware, etc...

Comparé aux protocoles antérieurs, le Smart Dupline® s'enrichit des fonctionnalités suivantes :

- 1) Le code SIN permet au master de programmer l'adresse réseau (1...250) de chaque dispositif.
- 2) L'adresse réseau permet au master de programmer les adresses Dupline® standard et tous les autres paramètres des modules.
- 3) Elle permet également au Master d'accéder à toutes les informations des modules d'entrée/sortie.
- 4) Une simple trame de message permet de gérer des informations en double mot.
- 5) Un contrôle de redondance cyclique est implémenté dans les trames de demande et réponse. En cas d'erreur, le générateur de bus renvoie la demande jusqu'à réception de la trame correcte.

Les données analogiques sont transmises via le protocole Smart Dupline® sans besoin d'utiliser les adresses des E/S numériques.

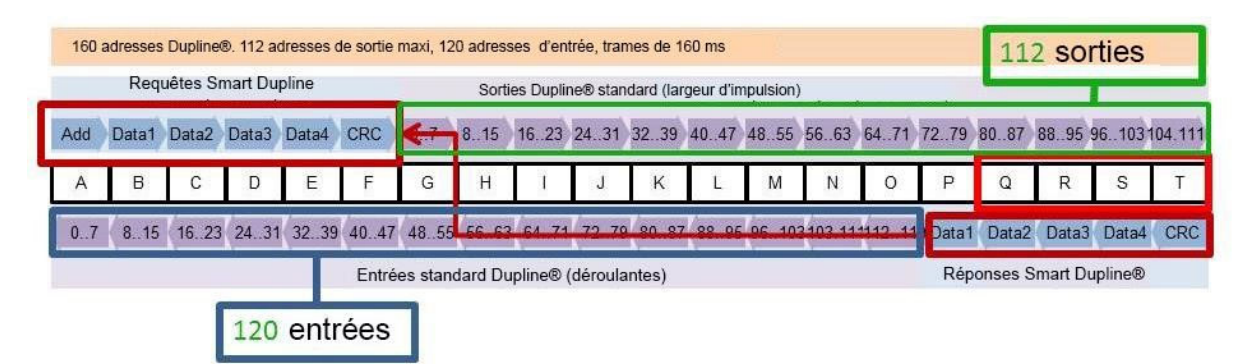

On calcule le nombre de modules SH2MCG24 nécessaires en tenant compte des points suivants :

- 1) Chaque SH2MCG24 peut piloter 250 modules Dupline® (comme indiqué plus haut, il peut attribuer les adresses réseau 1 à 250).
- 2) Chaque SH2MCG24 peut gérer 112 signaux de sortie (relais de sortie, LED, variateur,…)
- 3) Chaque SH2MCG24 peut gérer 120 signaux d'entrée (interrupteurs d'éclairage, entrée numériques,…)
- 4) La plupart des modules esclaves Dupline® étant alimentés par le bus, le SH2MCG24 alimente le bus avec un courant de de 450 mA sortie maximum (à 30°C) ; plus le courant est fort plus la durée de vie du système s'en trouve prolongée.

L'installateur doit calculer la somme des modules nécessaires et leur consommation en termes de courant et de signaux d'E/S : en cas de dépassement de l'une des limites précitées, ajouter obligatoirement un nouveau réseau Dupline® (c'est à dire un nouveau SH2MCG24).

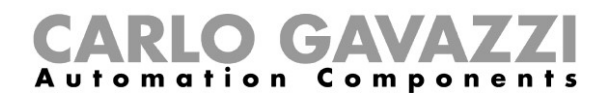

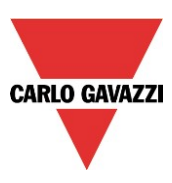

Carlo Gavazzi recommande une conception minutieuse des réseaux Dupline® en les répartissant en zones spécifiques (par niveaux par exemple) ; de même, ne pas utiliser le bus à sa charge maximale et prévoir la place suffisante en cas d'extension future afin de prolonger la durée de vie du réseau.

Les consommations en puissance et courant des signaux d'entrée/sortie de chaque module esclave Dupline® sont indiquées dans les fiches techniques correspondantes.

La fiche technique et le Manuel de l'utilisateur de chaque module indiquent la consommation de courant dans la section *Caractéristiques Dupline®.*

# **Caractéristiques Dupline®**

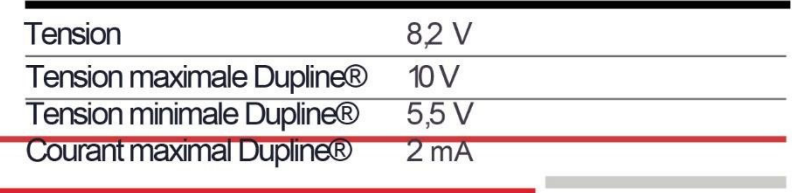

Le paragraphe Codage/Adressage (section *Mode de Fonctionnement)* de la fiche technique et du manuel spécifie la consommation de courant du générateur d'adresses Dupline®.

# Mode de fonctionnement

#### Codage/adressage

Si un module interrupteur d'éclairage est connecté au contrôleur SH2WEB24. aucun adressage n'est nécessaire car ce module possède son propre identifiant (SIN): A la création du système, il suffit que l'utilisateur<br>insère le code SIN dans l'outil SH.

Adresses utilisées : 4 adresses d'entrée, 4 adresses de sortie

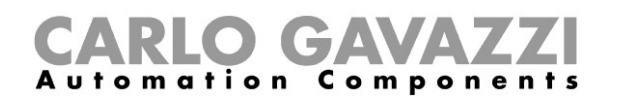

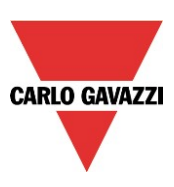

#### **1.3.4 Bus Dupline® en armoire**

Une conception en bus local permet d'embrocher aisément dans le SH2MCG24, les modules esclaves montés sur rail DIN (variateurs, relais, volets roulants, etc...) sans besoin d'un câblage quelconque. Les modules décentralisés (interrupteurs d'éclairage, capteurs PIR, afficheurs de température, etc.) sont connectés au SH2MCG24 par 2 fils venant des bornes en partie supérieure.

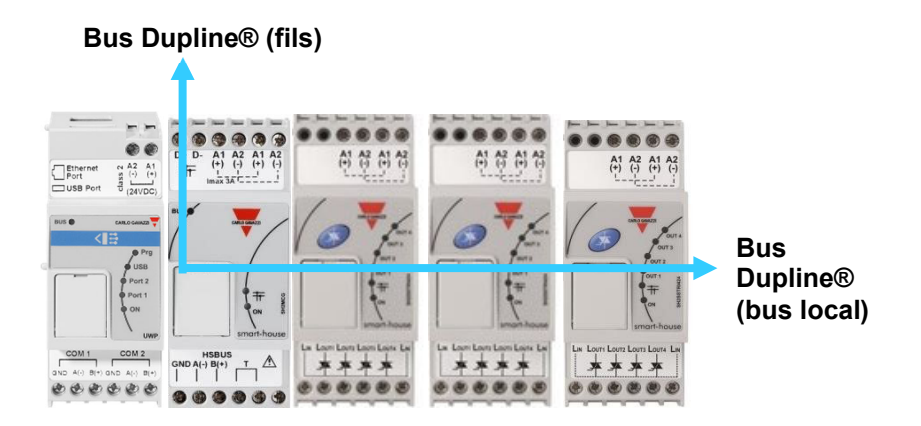

Le regroupement de plusieurs SH2MCG24 côte à côte sur un même rail DIN n'est pas nécessaire ; on peut également les mélanger avec les modules d'E/S Dupline®. Au montage, l'installateur doit tenir compte d'une seule et unique règle : un module d'E/S Dupline® est connecté au réseau Dupline® généré par le dernier SH2MCG24 à sa gauche. Voir illustration suivante :

#### **Exemple 1 :**

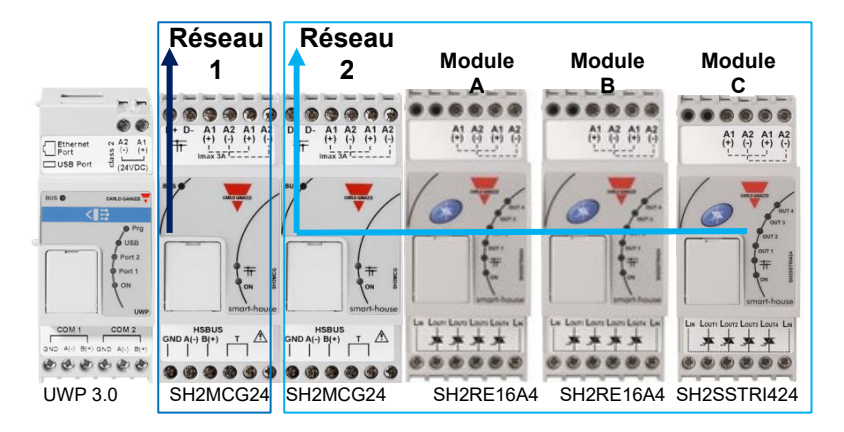

Les modules **A**, **B**, et **C** sont connectés au réseau Dupline® **2**.

# $\left( -1\right)$ Automation Components

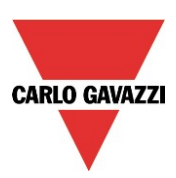

#### **Exemple 2 :**

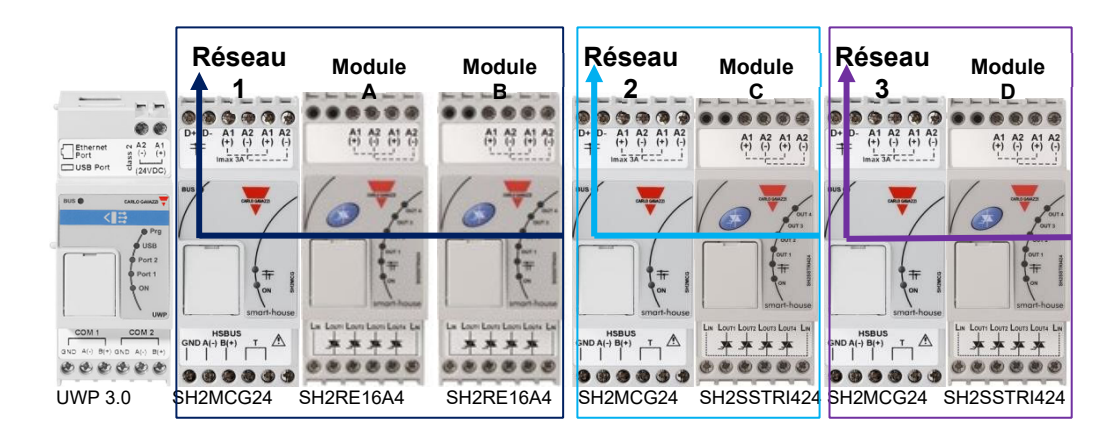

Les modules **A**, **B**, et **C** sont connectés au réseau Dupline® **1**. Le module **C** est connecté au réseau Dupline® **2**. Le module **D** est connecté au réseau Dupline® **3**.

La partie supérieure des modules esclaves ne comporte pas de bornes Dupline®. Utiliser impérativement le module transparent Dupline® SH1DUPFT pour connecter le bus Dupline® aux différents rails de l'armoire.

Le SH1DUPFT simplifie le câblage d'une installation Smart Building : le connecter au début d'une rangée de rails en ramenant le bus Dupline® par le haut et les connecteurs du bas vers le bus interne et vice versa. Les trois connecteurs sont mis en court-circuit à l'intérieur de l'armoire. En d'autres termes, les bus connectés aux connecteurs du haut et du bas doivent être localisés sur le même réseau Dupline®.

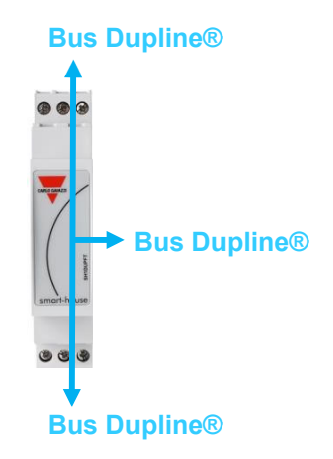

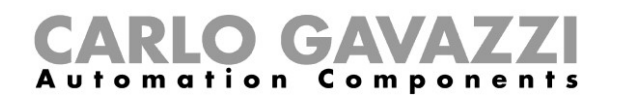

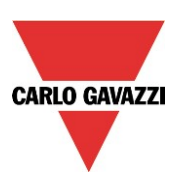

#### **Exemple 3 :**

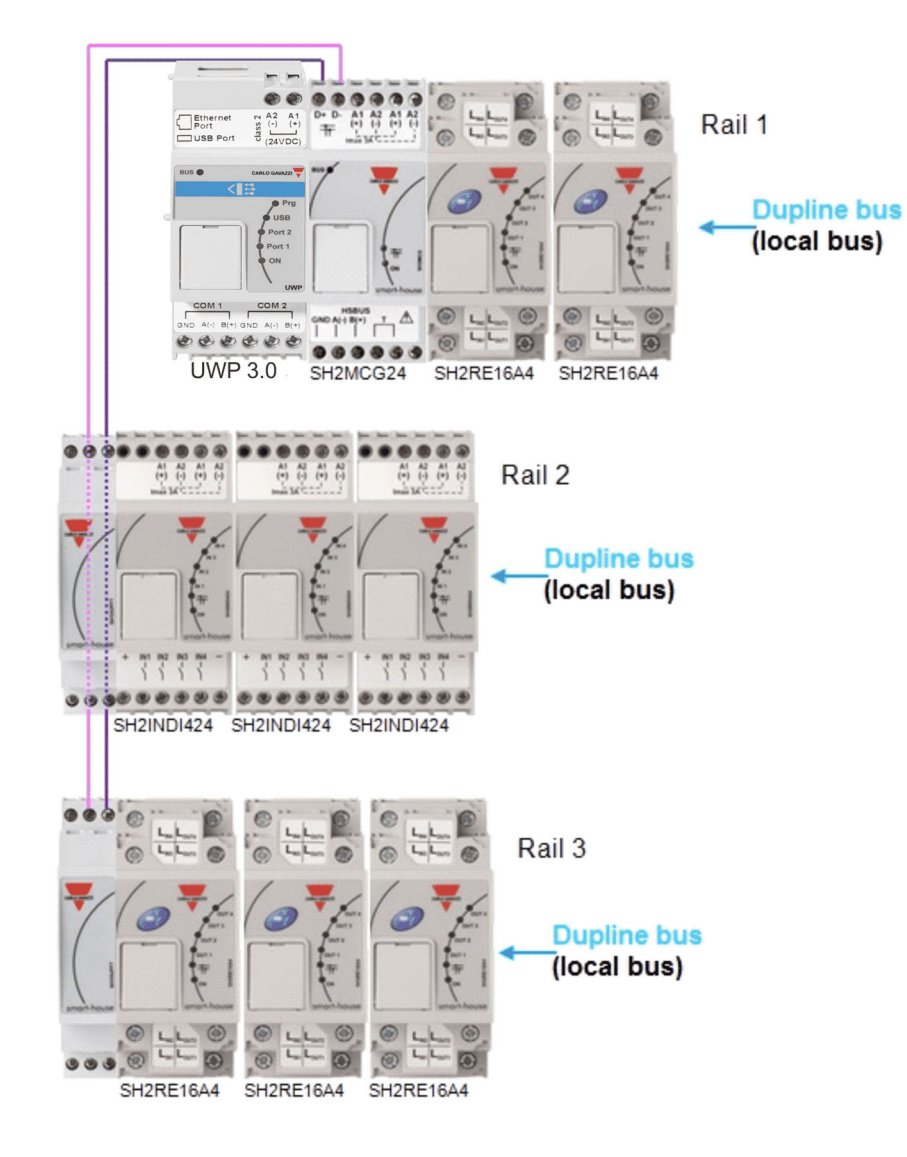

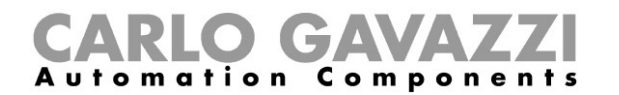

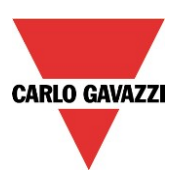

#### **Recommandations :**

Ne jamais connecter un SH1DUPFT à 2 réseaux Dupline® sous peine de les mettre en court-circuit : éviter impérativement la situation décrite ci-dessous.

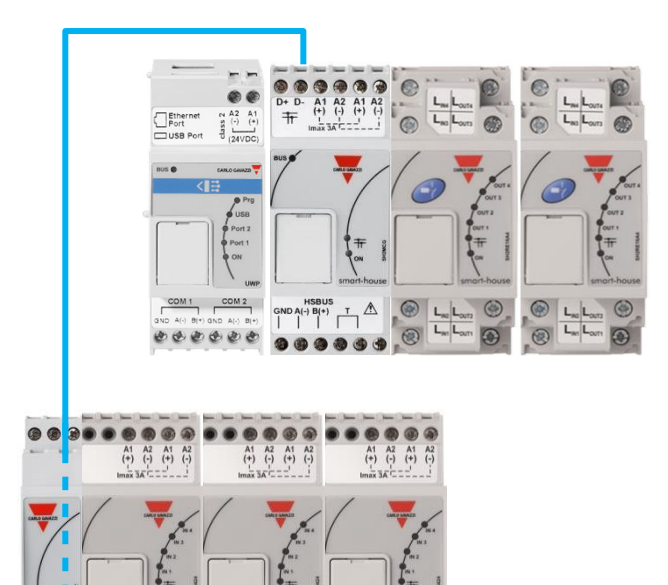

**Ne jamais connecter deux réseaux Dupline® ensemble sous peine de les mettre en court-circuit. En cas de court-circuit, la protection interne évite toute avarie du bus Dupline® ; cependant, des dysfonctionnements peuvent survenir au niveau du système.**

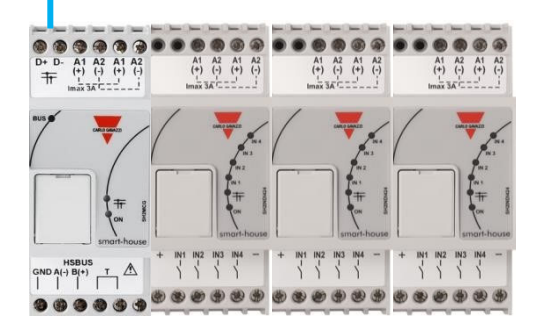

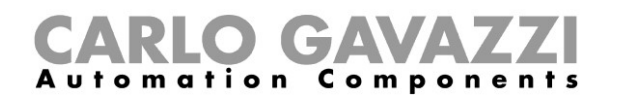

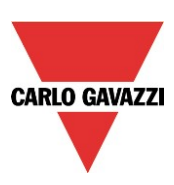

#### **1.4 Bus sans fil WiDup**

Consulter le manuel *Installation du système Smart Building sans fil.* 

#### **1.5 Commment connectre un modem**

Le Modem Mobile Universal SH2UMMF124 ou le module de connexion USB (dongle) SH2DSP24 doivent être connectés au UWP 3.0 par l'intermédiaire du bus auxiliaire côté gauche du UWP 3.0. En cas d'indisponibilité du réseau local LAN, utiliser le MoDem pour envoyer/recevoir des messages ou pour accéder à l'Internet.

L'outil logiciel UWP 3.0 tool permet de configurer le modem : l'utilisateur définit le type de modem utilisé, les paramètres PPP si nécessaire, les numéros de téléphone pour envoi/réception de messages, le type de connexion requise (connexion Data toujours active, connexion Data sur réseau LAN indisponible, LAN seulement).

#### **1.5.1 Connexion du module USB (dongle) SH2DSP24**

Module accessoire du UWP 3.0, le SH2DSP24 constitue une méthode fiable et peu coûteuse pour accéder par modem (dongle) aux réseaux mobiles de l'Internet

L'installateur doit exécuter la procédure suivante :

- 1. Connecter le SH2DSP24 à gauche du contrôleur UWP 3.0 ;
- 2. Par la fente SIM prévue, insérer la carte SIM dans le modem USB (dongle). (\*) Assurez-vous que la carte **SIM n'est pas protégée par un code PIN** (si c'est le cas, désactiver la protection). Consulter le Manuel de l'utilisateur/constructeur pour le type utilisé ;
- 3. Insérer le modem USB dans le port USB en partie supérieure du module SH2DSP24 ;
- 4. Connecter l'alimentation 24 Vcc;
- 5. Configurer le modem avec l'outil UWP 3.0.

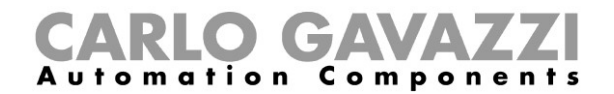

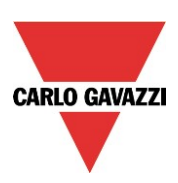

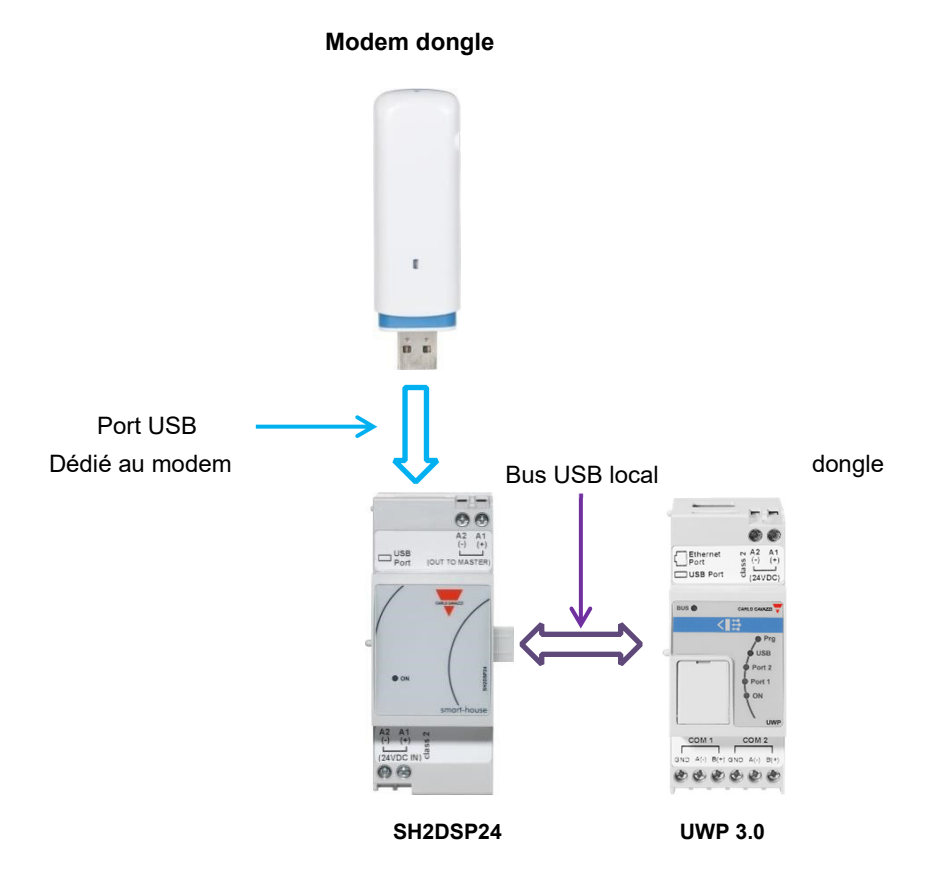

(\*) Les modems USB compatibles figurent au tableau ci-dessous :

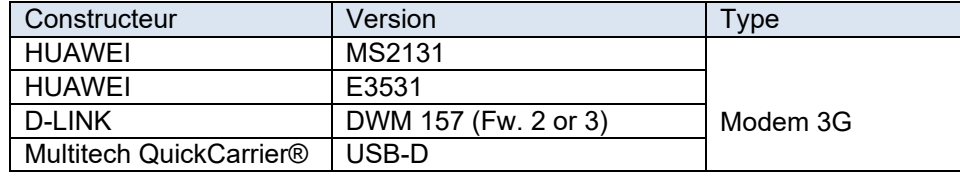

#### **Recommandation:**

**COL** 

Positionner le modem pour obtenir une bonne réception du signal et vérifier avec l'outil UWP 3.0: 5 barres en partie inférieure de l'interface utilisateur indiquent la force du champ (voir figure ci-dessous).

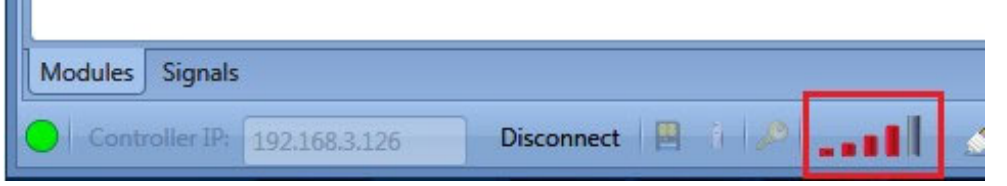

**Attention : le MoDem (dongle) et la clé USB dans le UWP 3.0 utilisent le même port. En conséquence, la clé USB ne peut être utilisée si le modem est déjà connecté.** 

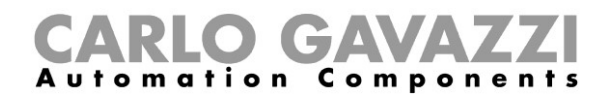

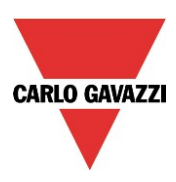

#### **1.6 Réseau Ethernet**

Configurer le UWP 3.0 au moyen de l'outil de configuration UWP 3.0 en connectant ce dernier au port LAN, en partie supérieure du UWP 3.0.

Dès que le câble réseau est connecté, les LED du port Ethernet s'allument.

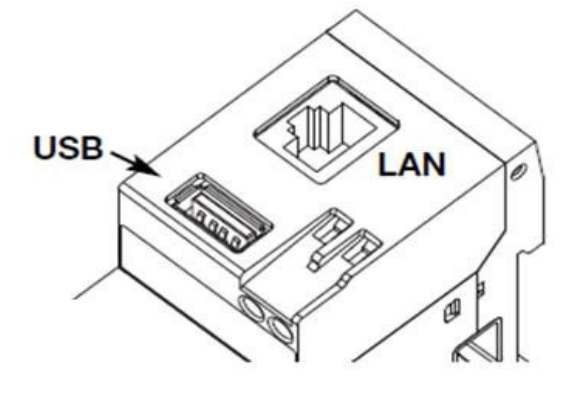

La configuration des adresses IP est détaillée dans le manuel du logiciel de l'outil de configuration UWP 3.0. Si le UWP 3.0 doit être connecté à d'autres périphériques TCP/IP, afficheurs BTM-Tx-24 par exemple, on peut utiliser le réseau local pour connecter le UWP 3.0 à un réseau Ethernet.

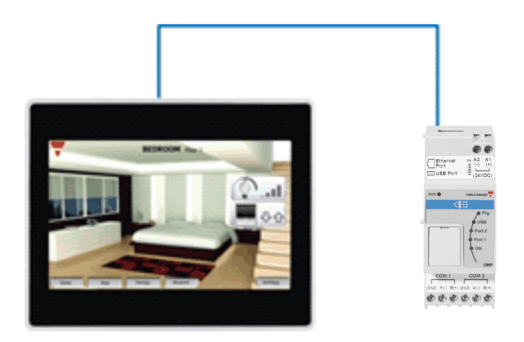

Une adresse IP fixe (voir configuration dans le manuel de l'outil de configuration UWP 3.0) permet de connecter un périphérique TCP/IP directement au UWP 3.0 via une liaison point-à-point.

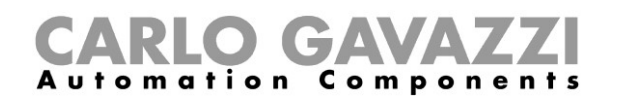

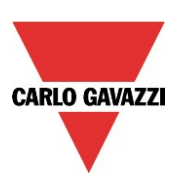

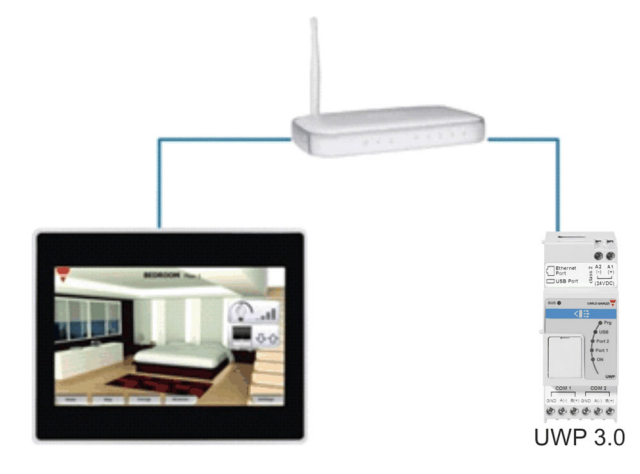

L'adressage à la fois par le protocole DHCP ou par IP fixe permet de connecter des périphériques TCP/IP au UWP 3.0 via un routeur avec transmission des règles NAT si le UWP 3.0 doit être vu de l'Internet.

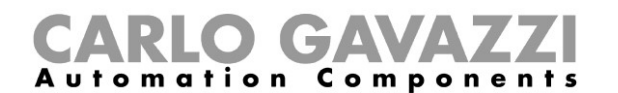

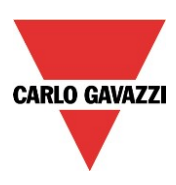

#### **1.7 Carte mémoire micro SD**

L'insertion correcte d'une carte mémoire (micro SD ou SHDC) dans l'emplacement dédié permet de modifier l'adresse IP (voir manuel de l'outil de configuration UWP 3.0). **Note : La capacité de la carte mémoire Micro SD est de 32 Go maximum.**

1. Ouvrir le volet en face avant du UWP 3.0. Repérer l'emplacement dédié à l'insertion de la carte mémoire Micro SD.

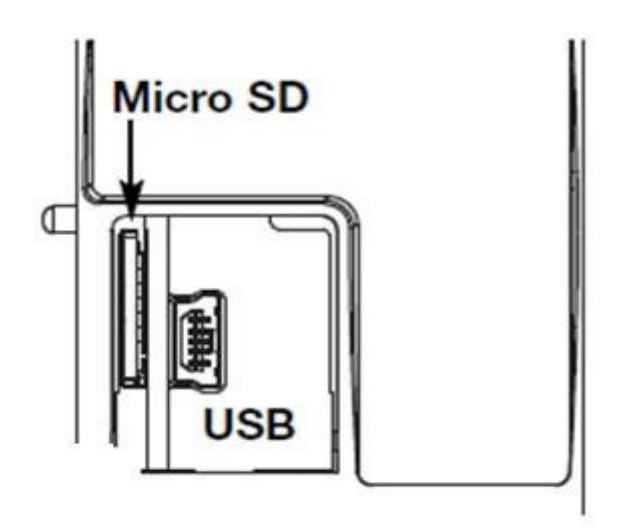

- 2. Constater que la carte mémoire Micro SD n'est pas protégée en écriture, qu'elle est bien formatée en FAT 32 et l'introduire dans son emplacement.
- 3. Fermer le volet. Attention : refermer correctement le volet du UWP 3.0 sous peine d'empêcher la lecture ou l'écriture des données (la fermeture du volet est vérifiée par un micro rupteur en partie basse).
- 4. Dès que le volet est fermé, le UWP 3.0 installe la nouvelle carte mémoire et met à jour l'adresse IP. Attention : ne jamais ouvrir le volet en cours d'écriture sous peine de stopper le transfert des données et d'endommager la carte micro SD.

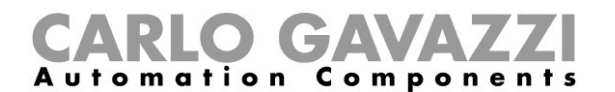

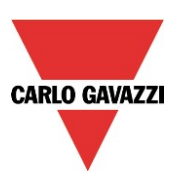

#### **1.8 Installation d'une clé USB**

Une clé USB permet de modifier l'adresse IP. **Nota : la capacité de la clé USB est de 16 Go maximum.** 

1. Identifier le port USB dédié à l'insertion de la clé USB.

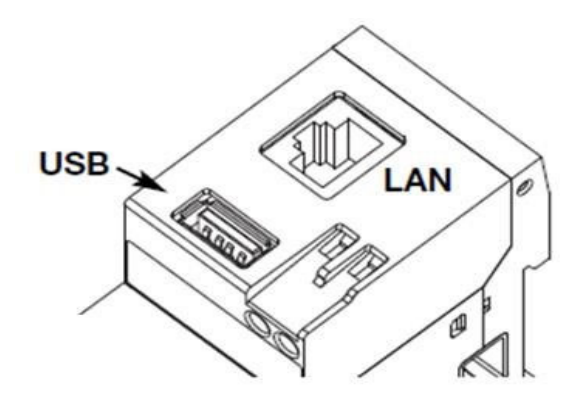

- 2. Constater que la clé USB n'est pas protégée en écriture et qu'elle formatée en FAT 32.
- 3. Dès que la clé USB est connectée, le UWP 3.0 l'installe et met à jour l'adresse IP. Au cours des opérations d'installation et d'écriture, la LED bleue (USB) en face avant clignote. Attention : ne jamais retirer la clé USB en cours d'écriture, sous peine d'interrompre le transfert des données.

#### **1.9 Comment choisir une alimentation CC Carlo Gavazzi**

Le système Smart Building est alimenté en 24 Vcc nominal (15-30 Vdc).

La plupart des modules esclaves Dupline® décentralisés sont alimentés par le bus ; déterminer la taille de l'alimentation d'après les modules montés sur rail DIN et uniquement ceux alimentés en 15-30 V cc. En effet, les variateurs de puissance et relais de sortie qui commutent les charges 230 CA sont alimentées en 230 Vca.

Le tableau ci-dessous illustre les périphériques et les consommation de puissance correspondantes à prendre en compte dans le choix de l'alimentation.

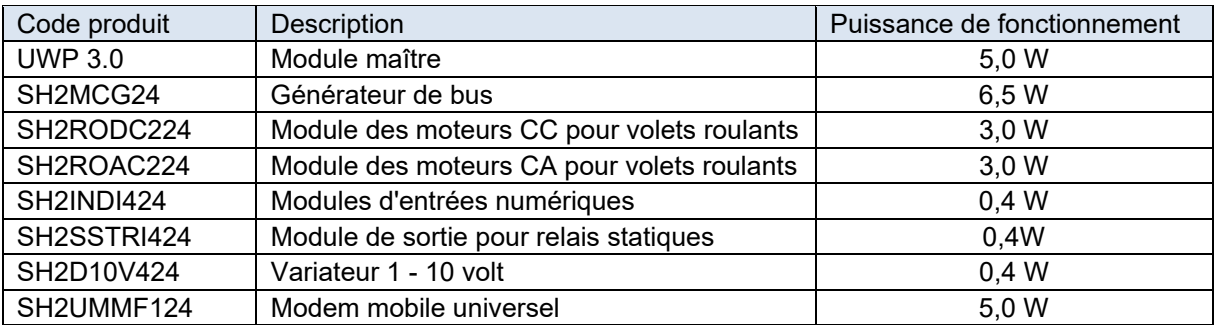

La gamme suggérée inclut les produits suivant : SPDT24xx, SPM3241, SPM4241, SPM5 et SPM5B (chargeur de batterie). Sélectionner le type de produit en fonction de la puissance nécessaire.

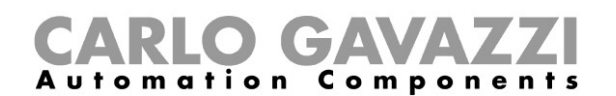

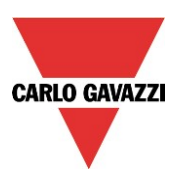

#### **1.9.1 Calcul de la puissance nécessaire**

Le calcul de la puissance nécessaire implique le total des consommations de tous les modules montés sur rail DIN.

Par exemple, dans une installation comportant les modules suivants, calculer la consommation totale d'après la colonne *Consommation* du tableau ci-dessous.

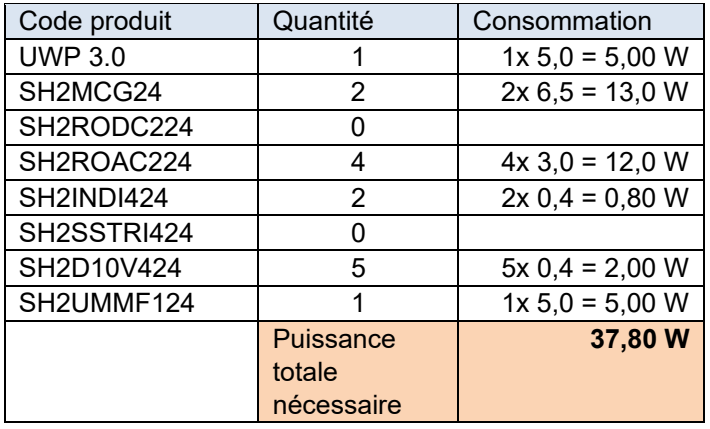

Dans ce cas, le choix d'une alimentation 40 W est correct.

#### **1.9.2 Câblage de l'alimentation**

Les modules montés sur rail DIN alimentés en 24 Vcc nominal (15-30 Vcc) sont équipés de connexions d'entrée/sortie avec deux bornes A1(+) et deux bornes A2(-) pour simplifier le câblage. Ces quatre bornes sont court-circuitées intérieurement.

Le câblage idéal est illustré ci-dessous. Pour améliorer l'immunité électromagnétique, connecter le moins (-) de l'alimentation CC à la terre du système.

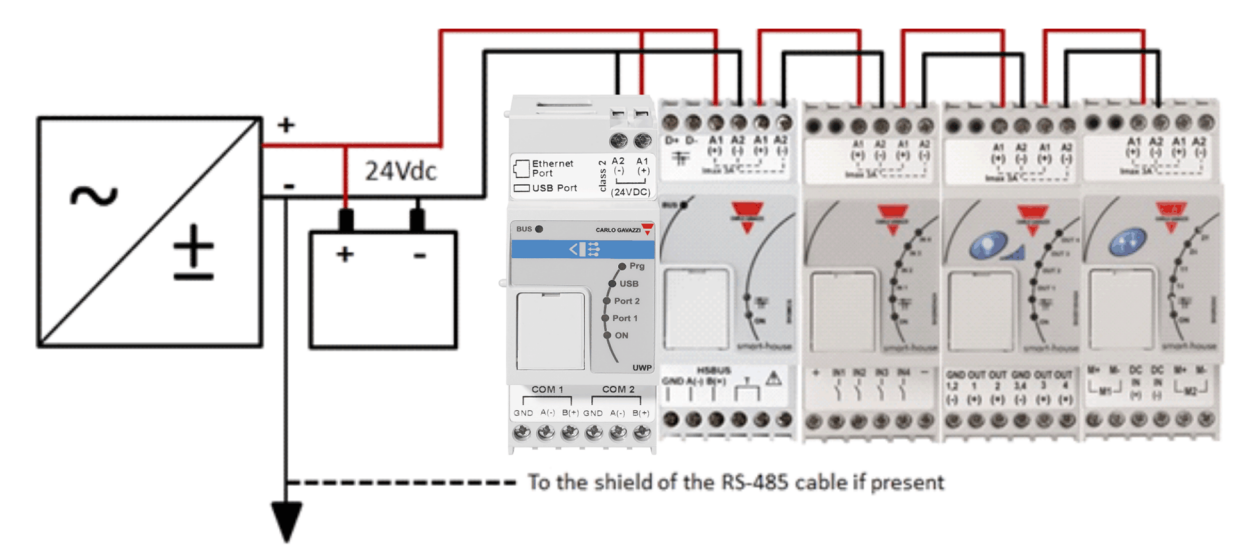

Les bornes d'entrée/sortie de tous les modules montés sur rail DIN sont équipées de deux fils courts préalablement vissés dans les bornes A1 et A2 et favorisent ainsi un câblage rapide.

#### **Attention :**

- 1) Utiliser un système de sauvegarde sur batterie afin de maintenir l'installation alimentée en cas de coupure du courant.
- 2) **Attention :** Les connexions internes supportent un ampérage de 3A maximum. En conséquence, le courant total de l'alimentation doit rester inférieur à 3A en cas d'utilisation des bornes E/S.

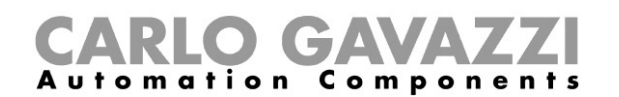

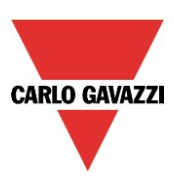

Ne jamais alimenter les moteurs CC de commande des volets roulants par les fils des connexions d'E/S qui supportent un ampérage de 3A maximal (voir ci-dessous). le cas échéant, on tiendra compte des caractéristiques de l'alimentation et de la consommation des moteurs).

3) Afin de diminuer le courant et les contraintes imposées aux composants électroniques internes, alimenter le système en 24 Vcc afin de prolonger la durée de vie en service des modules.

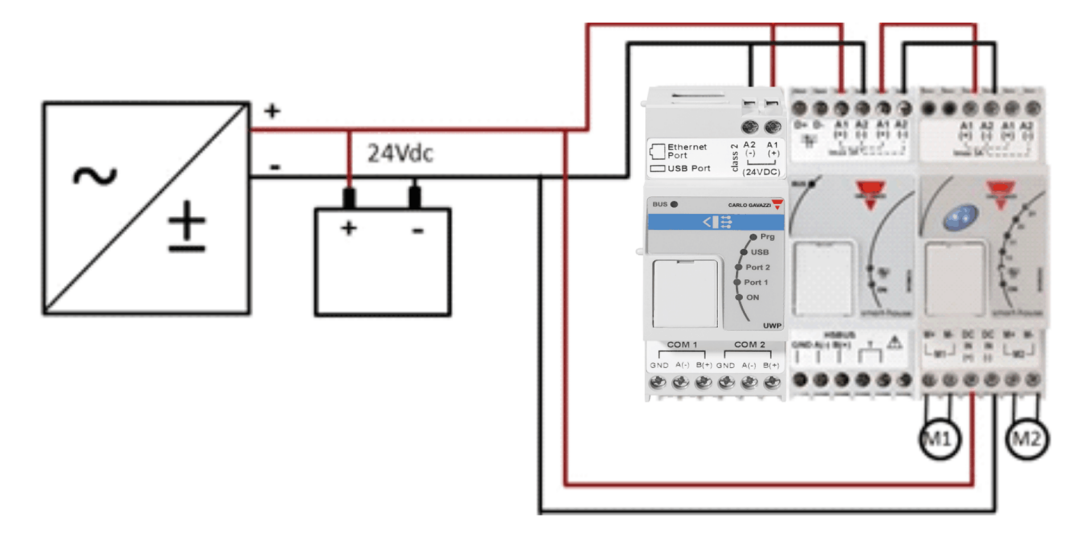

## **2. Installation du système Smart Building**

Pour l'installateur, l'installation d'un système Smart Building implique par les phases suivantes :

- 1. Définition des fonctions Smart Building requises et des modules Smart Building correspondants
- 2. Définition du nombre de générateurs de bus Dupline® (voir *Définition du nombre de réseaux Dupline®*)
- 3. Choix d'une alimentation 24 Vcc (voir *Choix d'une alimentation CC Carlo Gavazzi*)
- 4. Installation du bus Dupline® (voir *Bus Dupline®*)
- 5. Emplacement et conception correctes de la ou des armoires (voir *Description du bus Dupline®*  et du *Bus Dupline® Ultra Rapide*)
- 6. Si le modem fait partie de l'installation, le positionner à gauche du UWP 3.0.
- 7. Positionner le module installé sur rail DIN comme indiqué dans la section *Bus Dupline® Ultra Rapide)*
- 8. Connecter les charges et les entrées/sorties comme indiqué dans les fiches techniques des modules DIN correspondant (M/A éclairage, variateur d'éclairage, moteurs de volets roulants, etc.)
- 9. Le cas échéant, connecter les compteurs d'énergie au port série COM 2 et les configurer (adresse Modbus, vitesse de transmission,…)
- 10. Le cas échéant, connecter le réseau LAN par le connecteur Ethernet
- 11. Connexion de l'alimentation : 24 Vcc et 230 Vca

À la mise sous tension, les LED en face avant du UWP 3.0 s'allument : LED verte : dispositif sous tension ; LED jaune : bus ultra rapide actif ; LED jaune : Bus ultra rapide actif ; LED jaune COM 2 : port COM 2 actif ; LED bleue : présence d'un périphérique USB ; LED d'état (rouge) : au premier démarrage, cette LED s'allume indiquant l'absence de configuration. Lors de la connexion du câble réseau, les LED du port Ethernet s'allument également, comme suit :

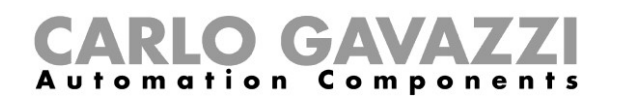

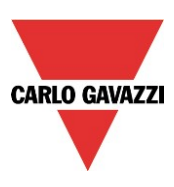

À la mise sous tension, les LED en face avant du SH2MCG24 s'allument, comme suit : LED verte : dispositif sous tension ; LED jaune BUS : Bus ultra rapide actif ; LED jaune Dupline® : bus Dupline® actif ;

À la mise sous tension du SH2UMMF124, des LED s'allument en face avant comme suit :

- LED verte : ON (allumée) : machine sous tension
- LED bleue : clignotement rapide : recherche du signal de couverture/service non enregistré/mise hors tension.

 *Clignotement lent* : le service est enregistré et le signal est disponible.  *Allumée en fixe* : communication en cours

À la mise sous tension du SH2DSP24, la LED verte s'allume, indiquant que le module est alimenté. Pour connaître toutes informations réseau, observer la/les LED sur le modem USB (dongle).

Les LED en face avant des autres modules d'E/S sur rail DIN, s'allument à la mise sous tension. LED verte : dispositif sous tension ; LED jaune Bus Dupline® : bus Dupline® actif ; LED (rouges) E/S : indication de l'état des entrées/sorties correspondantes.

Une fois le UWP 3.0 connecté et sous tension, le connecter à l'outil de configuration UWP 3.0 et suivre les instructions du manuel.

Les adresses IP du UWP 3.0 sont en DHCP et des paramètres en usine. En l'absence de routeur, modifier les adresses IP au moyen de la clé USB, comme indiqué dans le manuel de l'outil de configuration UWP 3.0.

Pour créer une configuration, suivre les instructions du manuel de l'outil de configuration UWP 3.0.

# **3. Annexe A – Instructions relatives au réseau RS-485**

#### **3.1 Modbus sur réseau RS-485**

#### **3.1.1 Introduction**

Le réseau RS-485 semi duplex est de type multi points. Plusieurs émetteurs et récepteurs peuvent partager la même ligne mais un émetteur seulement peut être actif à tout moment. La norme TIA/EIA485- A ne précise pas le protocole de communication à utiliser.

La norme MODBUS définit un protocole de messagerie dans la couche application. La ligne série MODBUS est un protocole maître esclave qui peut utiliser l'interface physique du réseau RS-485.

#### **3.1.2 Câble RS-485**

Utiliser un câble blindé torsadé pour les connexions 3-fils. Section minimale des fils : 0,5mm². Impédance typique des câbles : de 100 à 120 ohm.

#### **3.1.3 Mise à la masse du réseau RS-485**

 La communication d'un système RS-485 met en œuvre une paire balancée et un commun, ce qui nécessite un conducteur 3-fils. La tresse de blindage doit être connectée directement à la masse, de préférence en un seul point de la totalité du réseau RS-485. En général, on choisira un point de connexion sur le périphérique maître ou sa dérivation ; il ne doit être partagé avec aucun autre périphérique (onduleurs, etc.) susceptible d'ajouter du bruit ou des interférences.

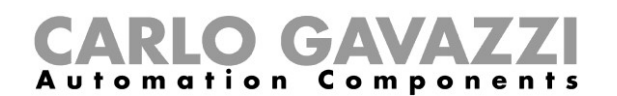

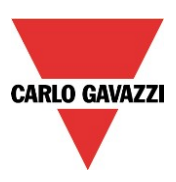

#### **3.1.4 Blindage du réseau RS-485**

 Un câble blindé est obligatoire pour garantir un haut niveau de CEM et une immunité élevée à la foudre. Pour améliorer la CEM, on peut également connecter le moins (-) de l'alimentation CC du système à la masse.

#### **3.1.5 Terminaison ligne RS-485**

 Une terminaison ligne est nécessaire à chaque extrémité du bus et à aucun autre emplacement. Terminaisons lignes suggérées :

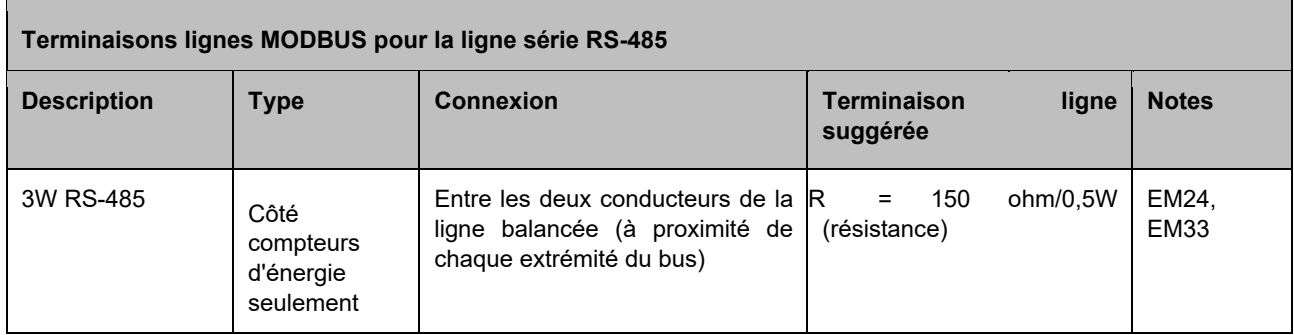

Comme pour le SH2MCG24, court-circuiter impérativement les bornes correspondantes des compteurs d'énergie EM21 et EM26.

#### **3.1.6 Procédure de câblage du réseau RS-485**

 Utiliser des manchons de câbles adéquats Le cas échéant, souder les épissures de câbles en veillant à recouvrir l'épissure d'une tresse de blindage afin d'assurer la continuité de masse.

#### **3.1.7 Topologie du réseau RS-485**

 Les problèmes de réflexion de signaux ne permettent pas une topologie libre et en conséquence certaines configurations seulement sont permises. La configuration en étoile est la seule qui garantisse une fiabilité suffisante. La longueur maximale d'un parcours de câble individuel est de 1 m.

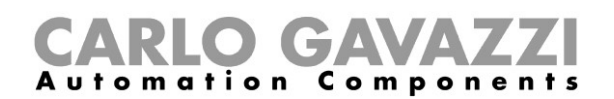

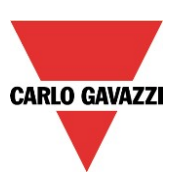

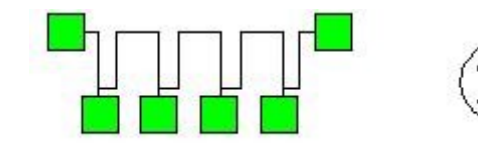

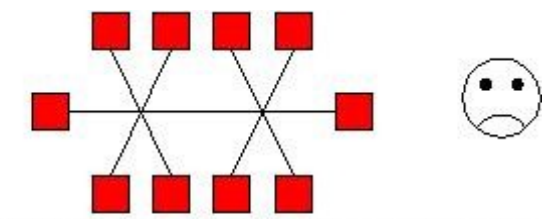

Chaîne en marguerite

Réseau fédérateur avec étoiles ou grappes

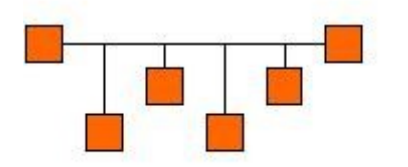

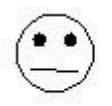

Tronçons fédérateurs (exploitable)

Réseau en étoile (à éviter)

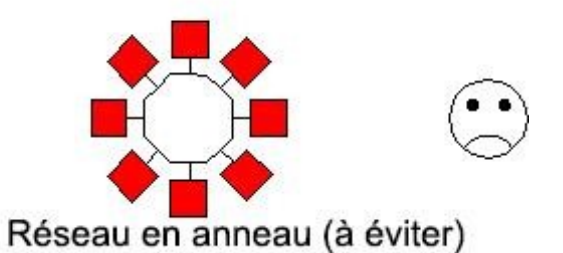

Installation d'un système UWP 3.0

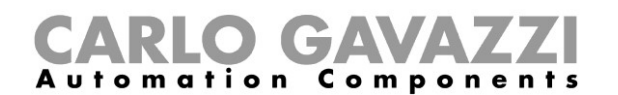

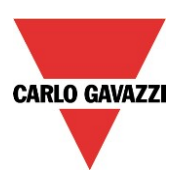

# **4. Annexe B - Consignes de sécurité**

Cette annexe contient d'importantes informations de sécurité. Respecter impérativement les consignes de sécurité sous peine de mort ou préjudice corporel grave et d'avarie permanente des équipements mécaniques. Avant toute opération d'installation, de maintenance ou d'exploitation, lire attentivement les consignes de sécurité.

Consignes de sécurité à respecter impérativement dans toute opération d'installation de maintenance ou d'exploitation.

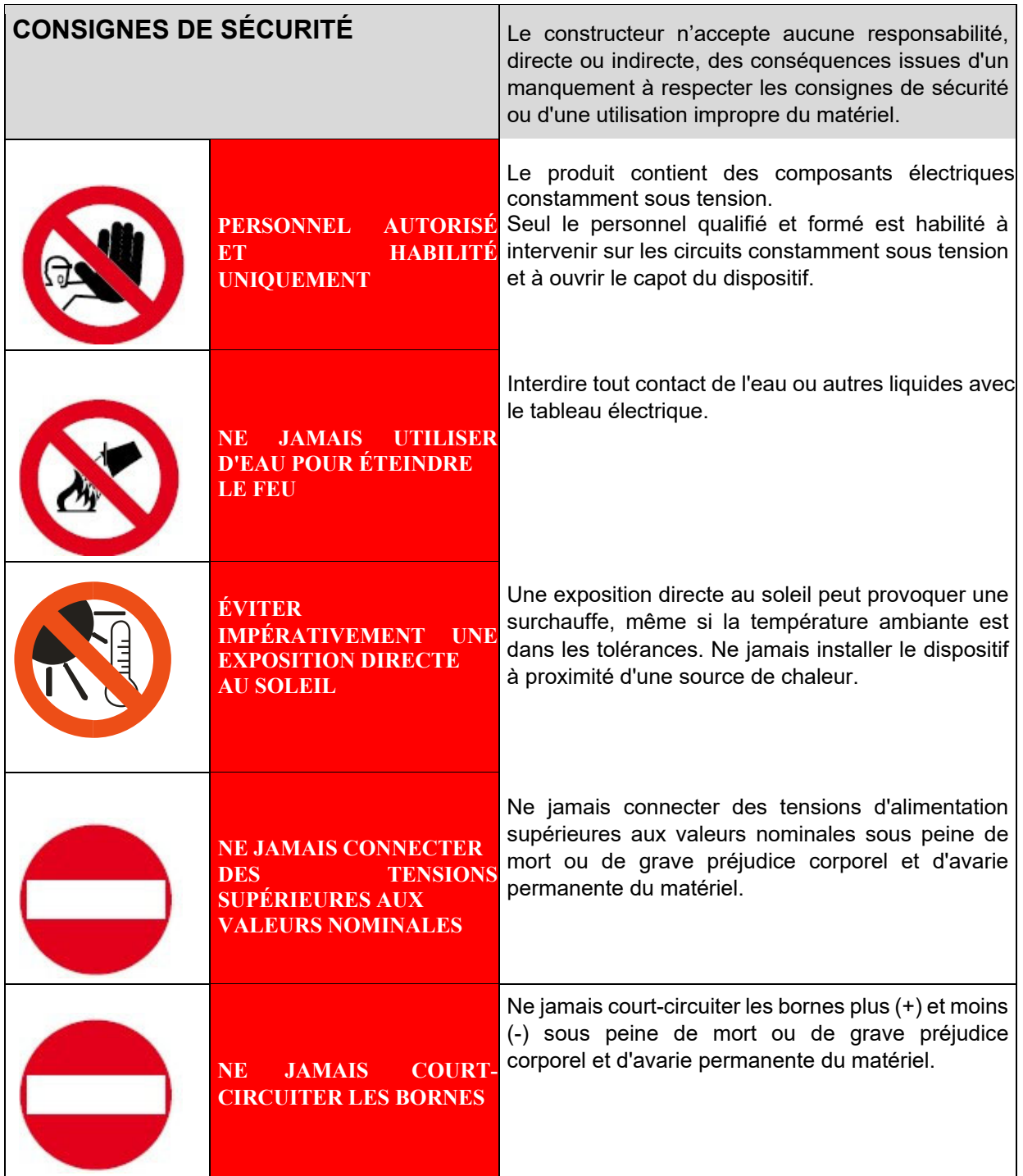

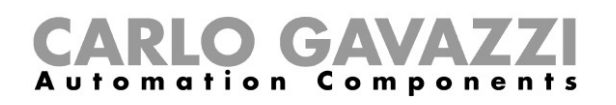

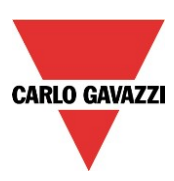

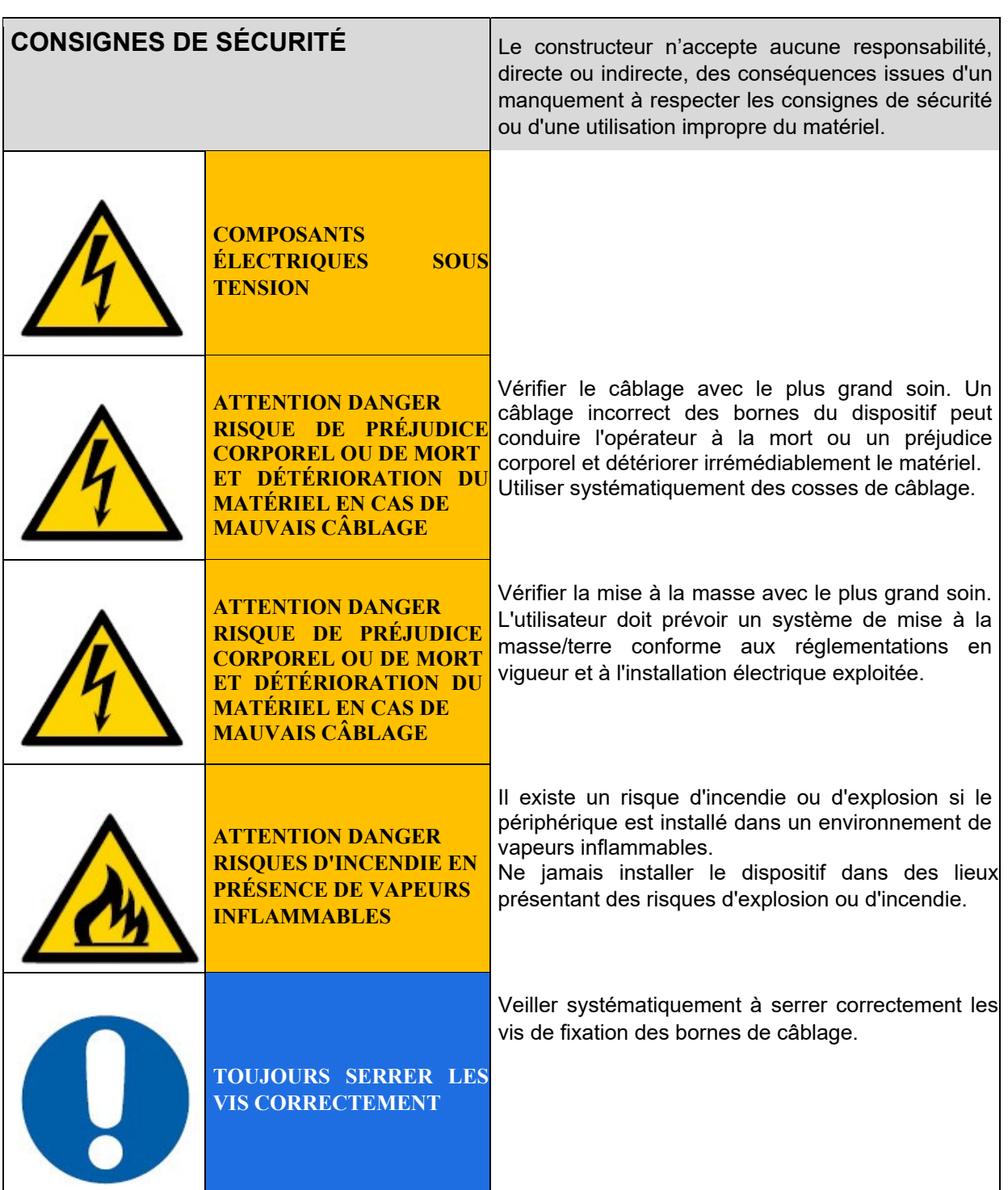